# Dell PowerEdge C5125 מדריך לבעלים של חומרה

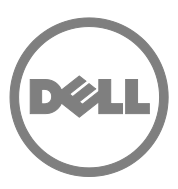

**דגם אסדרה: S04B**

#### **הערות, התראות ואזהרות**

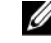

**הערה:** הערה מציינת מידע חשוב שיסייע לך לנצל את המחשב בצורה טובה יותר.

**התראה: התראה מציינת אפשרות לנזק חומרה או לאובדן נתונים עקב אי ציות להנחיות.** 

**אזהרה: אזהרה מציינת אפשרות לנזק רכוש, לפגיעה גופנית או למוות.** 

\_\_\_\_\_\_\_\_\_\_\_\_\_\_\_\_\_\_\_\_

**דגם אסדרה: S04B**

**2011-05 מהדורה 00A**

**המידע במסמך זה עשוי להשתנות ללא הודעה מוקדמת. .Inc Dell 2011 © כל הזכויות שמורות .**

חל איסור מוחלט על שעתוק חומרים אלה בכל דרך שהיא ללא קבלת רשות בכתב מאת .Inc Dell.

הסימנים המסחריים הנזכרים במסמך זה, דהיינו $\text{AMD}^*$ , AMD, Phenom ו-AMD Athlon המסחריים הנזכרים במסמך זה, דהיינו  $\text{AMD}^*$ מסחריים של Advanced Micro Devices, Inc. השם DELL, הסמליל של DELL וכן PowerEdge™ הם סימנים מסחריים או סימנים מסחריים <sup>R</sup> ו- Windows ® סימנים מסחריים של .Inc Dell. השמות Microsoft רשומים של Corporation Microsoft בארה״ב ו/או במדינות אחרות.

סימנים מסחריים ושמות מסחריים אחרים עשויים לשמש בפרסום זה בהתייחסות לישויות הטוענות לבעלות על אותם סימנים ושמות או בהתייחסות למוצריהן. חברת .Inc Dell מתנערת מכל עניין קנייני בסימנים מסחריים ובשמות מסחריים, למעט אלה המצויים בבעלותה.

# תוכן

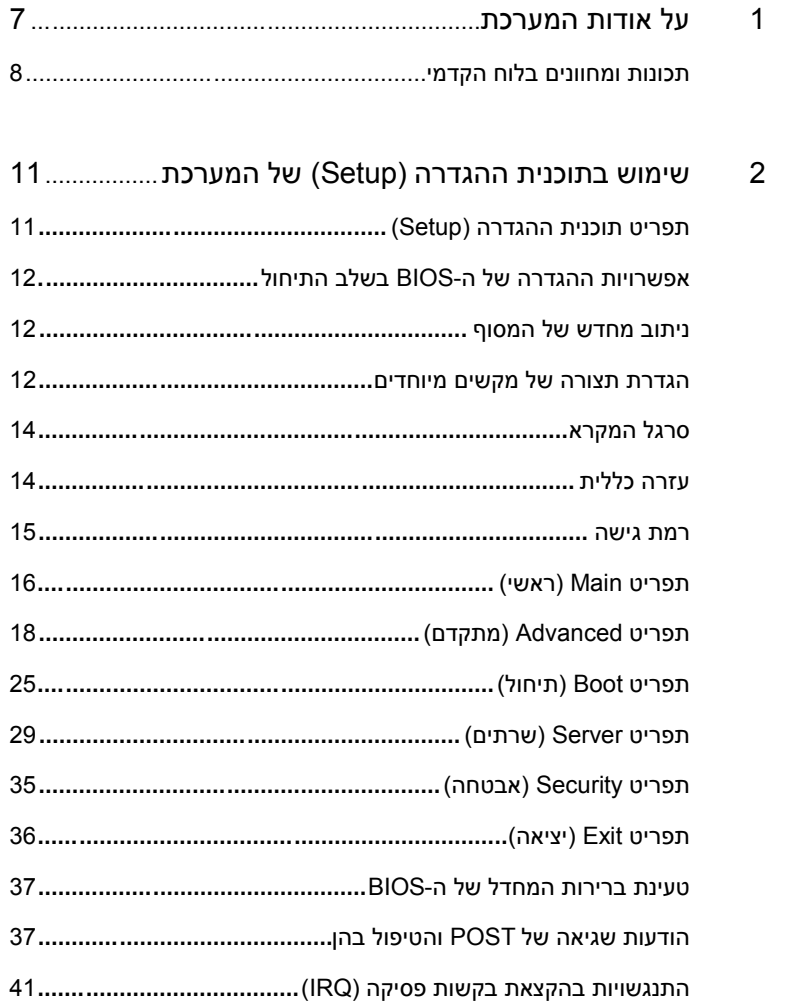

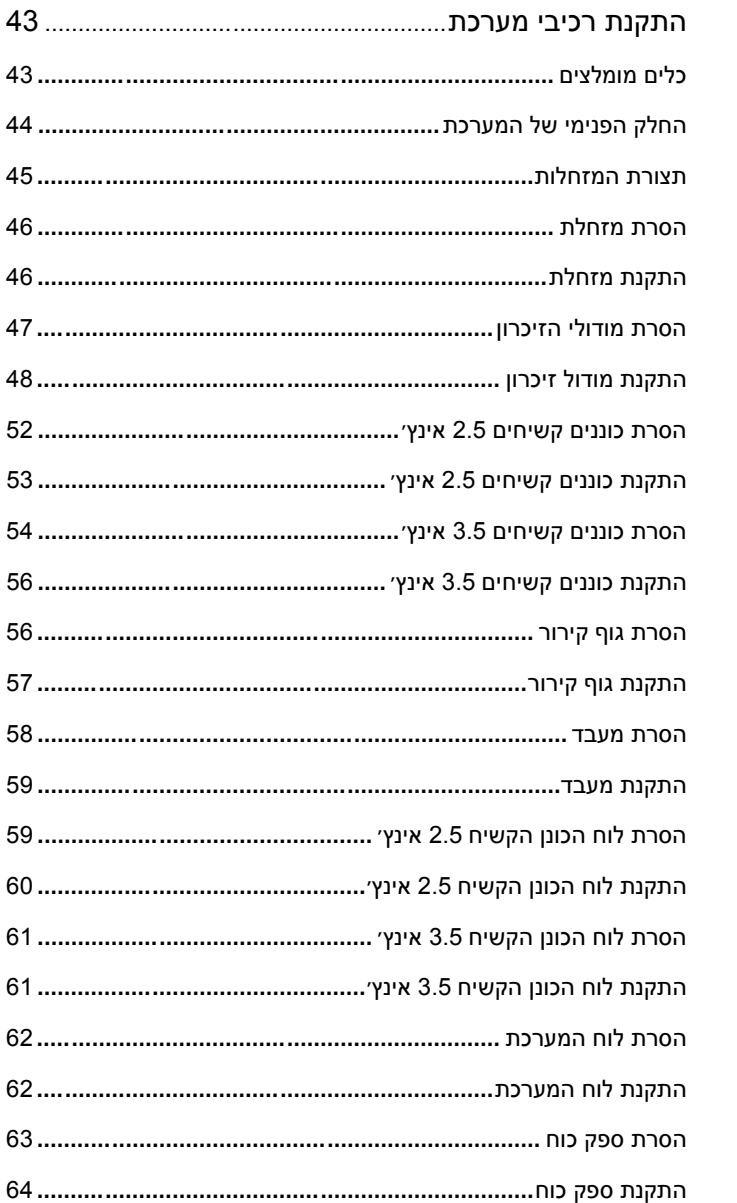

 $\mathbf{3}$ 

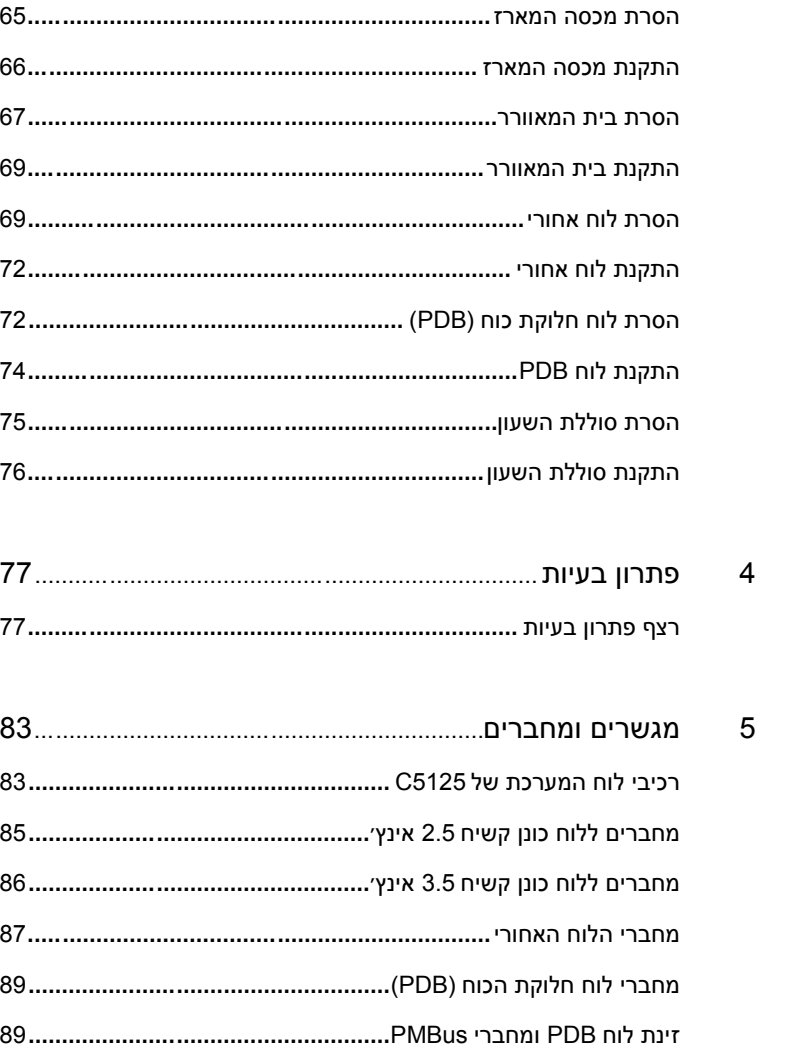

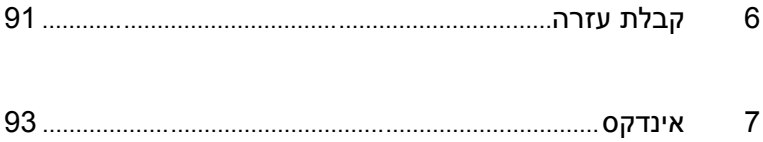

# **1**

# <span id="page-6-0"></span>**על אודות המערכת**

המערכת (C5125) כוללת את התצורות הבאות

- לוח מערכת, 12 מזחלות + לוח כונן קשיח 3.5 אינץ + ׳ כבלים
- לוח מערכת, 12 מזחלות + לוח כונן קשיח 2.5 אינץ + ׳ כבלים

ניהול שרתים עבור מזחלת ה-C5125 אפשרי דרך יציאת NIC ייעודית בצד הקדמי של המערכת. לקבלת מידע נוסף, ראה [״תכונות ומחוונים בלוח הקדמי](#page-7-0) [״](#page-7-0) בעמוד .[8](#page-7-0)

## <span id="page-7-0"></span>**תכונות ומחוונים בלוח הקדמי**

**איור 1-1 . תכונות הצד הקדמי של המזחלת (בסיבוב של 90 מעלות נגד כיוון השעון)** 

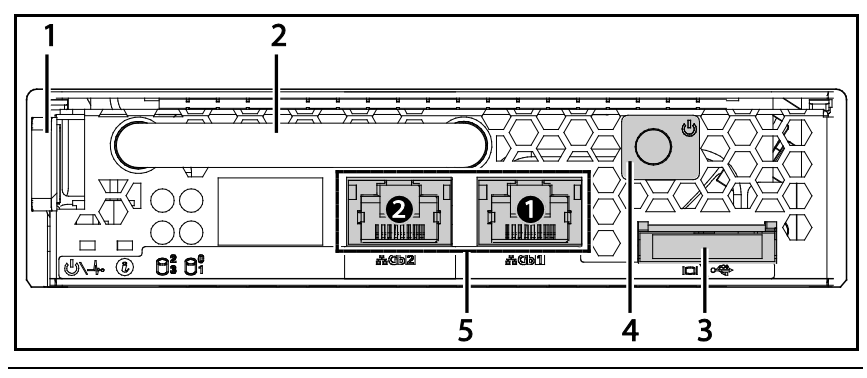

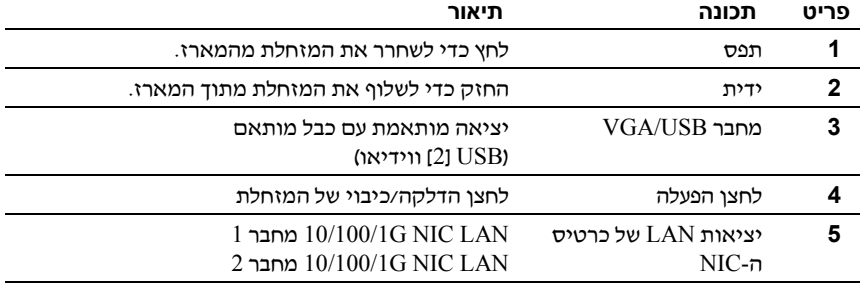

#### *B6***כללי אכלוס למזחלות**

**הערה:** 5000C PowerEdge Dell הוא מארז שרתי להב התומך במערכת מזחלות Dell .PowerEdge

יחידת אחסון המזחלות הבאה זמינה למארזי 5000C PowerEdge:

• יחידת אחסון 12 מזחלות

לקבלת מידע נוסף, ראה [״תצורת המזחלות](#page-44-0) [״](#page-44-0) בעמוד [.45](#page-44-0) 

#### *B67***תיאור דפאו״רי המזחלת**

#### **איור .1-2 דפאו״רי המזחלת (בסיבוב של 90 מעלות נגד כיוון השעון)**

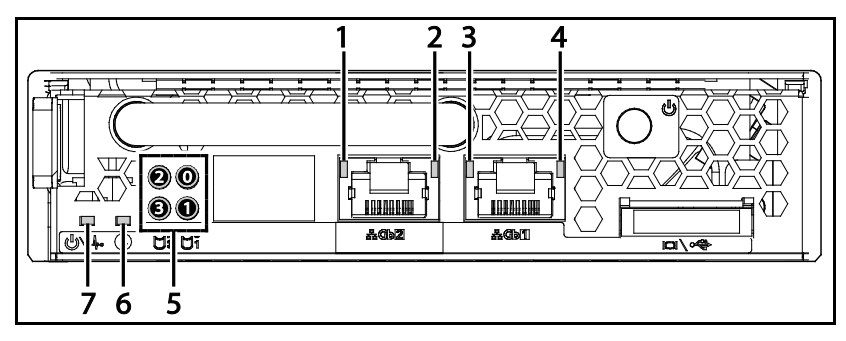

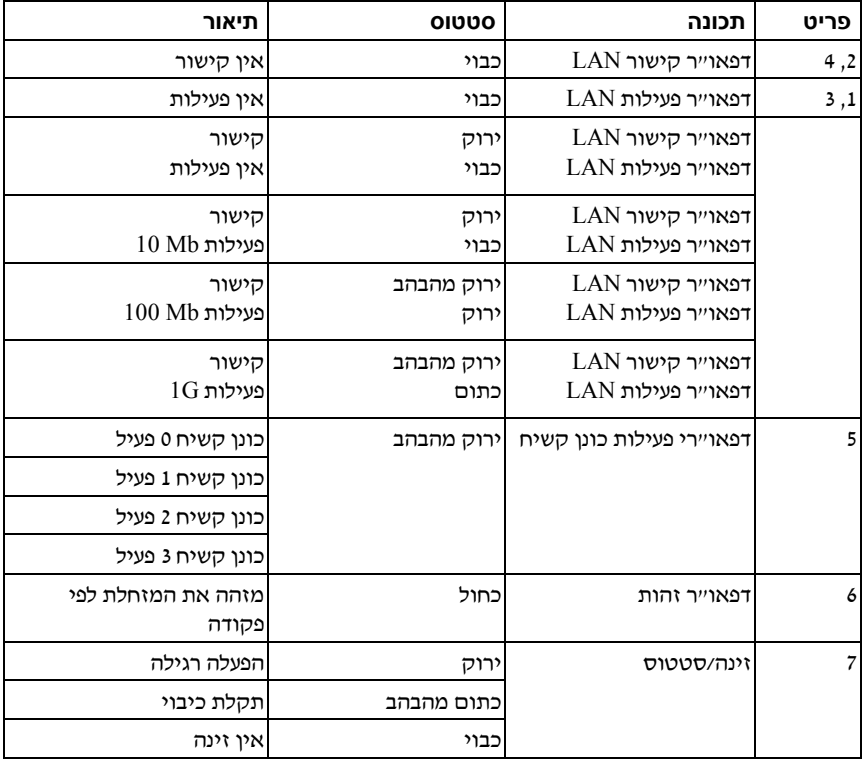

# **2**

# <span id="page-10-0"></span>**שימוש בתוכנית ההגדרה (Setup ( של המערכת**

# <span id="page-10-1"></span>**תפריט תוכנית ההגדרה (Setup(**

המחשב משתמש ב-AMI Core BIOS העדכני ביותר, המאוחסן בזיכרון ההבזק. זיכרון ההבזק תומך במפרט ׳הכנס הפעל ׳ ומכיל תוכנית ההגדרה (Setup - (של ה BIOS, שגרת בדיקה עצמית בהדלקת המערכת ( POST ( ואת תוכנית השירות להגדרת תצורה אוטומטית של PCI.

המערכת תומכת בהצללת ה-BIOS של המערכת – דבר המאפשר את פעולת ה-BIOS מתוך זיכרון DRAM מובנה 64 סיביות המוגן מפני כתיבה.

ניתן להגדיר את תצורתם של פריטים כמו :

- כוננים קשיחים וציוד היקפי
	- הגנה בסיסמה
	- תכונות ניהול צריכת הכוח

תוכנית ההגדרה (Setup) תופעל בתנאים הבאים:

- בעת החלפת תצורת המערכת
- בעת שהמערכת מזהה שגיאת תצורה ומציגה הנחיה לבצע ייםשינו בתוכנית ההגדרה (Setup)
	- בעת ההגדרה מחדש של יציאות התקשורת לצורך מניעת התנגשויות
	- בעת החלפת הסיסמה או ביצוע שינויים אחרים בהגדרות האבטחה

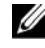

**הערה:** ניתן לשנות רק פריטים בסוגריים מרובעים [ ]. פריטים שאינם מוקפים בסוגריים מרובעים הנם לתצוגה בלבד.

# <span id="page-11-0"></span>**אפשרויות ההגדרה של ה-BIOS בשלב התיחול**

ניתן לאתחל את תוכנית ( ההגדרה Setup (בלחיצה על המקשים המתאימים בעת בדיקת ה-POST:

<2F <היכנס לתוכנית ( ההגדרה Setup (של ה- BIOS

## <span id="page-11-1"></span>**ניתוב מחדש המסוף של**

ניתובו מחדש של המסוף מאפשר למשתמש מרוחק לאבחן ולפתור בעיות בשרת שלא הצליח לבצע תיחול של מערכת ההפעלה. במוקד הניתוב מחדש של המסוף עומדת תוכנית ה-Console BIOS .- תוכנית ה Console BIOS היא תוכנית שירות שוכנת זיכרון הבזק המנתבת מחדש קלט ופלט דרך חיבור טורי או מודם.

 SOIBה- תומך בניתוב מחדש של המסוף ליציאה טורית. אם המערכת תומכת בשרת ללא ראש מבוסס יציאה טורית, אזי עליה לתמוך בניתוב מחדש של כל הקלט/פלט של מסופים מונעי BIOS ליציאה הטורית. מנהל ההתקן של המסוף הטורי חייב להיות בעל יכולת לתמוך בפונקציות המתועדות במסגרת Definition Terminal ANSI ) הגדרת מסוף .(ANSI

#### *B68***הפעלת/השבתת הניתוב מחדש של המסוף**

ניתן להפעיל ולהשבית את פונקציית הניתוב מחדש של המסוף בתפריט תוכנית ההגדרה -) puteS )של ה BIOS.

1COM לצורך ניתוב מחדש של המסוף

(Serial over LAN ) LAN-ב טורי חיבור לצורך COM2

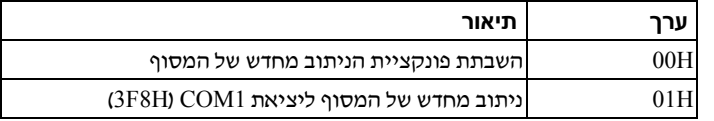

### <span id="page-11-2"></span>**הגדרת תצורה של מקשים מיוחדים**

ניתוב מחדש של המסוף משתמש בהדמיית מסוף ANSI, המוגבלת לתווי ASCII בסיסיים. ערכת תווים זו אינה כוללת מקשים ייעודיים, מקשי חצים או מקשי בקרה. עם זאת, תוכנית 2000 $P$ OwerEdge דורשת שימוש במקשים ייעודיים ובמקשי בקרה לצורך פונקציות רגילות. ניתן לדמות מקש ייעודי או מקש בקרה על ידי שימוש ברצף מקשים מיוחד, המכונה ׳רצף ביטול , ׳ לייצוגו של מקש ספציפי.

בניתוב מחדש של מסוף, רצף הביטול מתחיל בתו ביטול. ניתן להזין תו זה בדרכים שונות,  $\le$ בהתאם לדרישות של תוכנת הדמיית המסוף שברשותך. לדוגמה, הרצף 0x1b, ]^ ו-מתייחס לאותו תו ביטול.

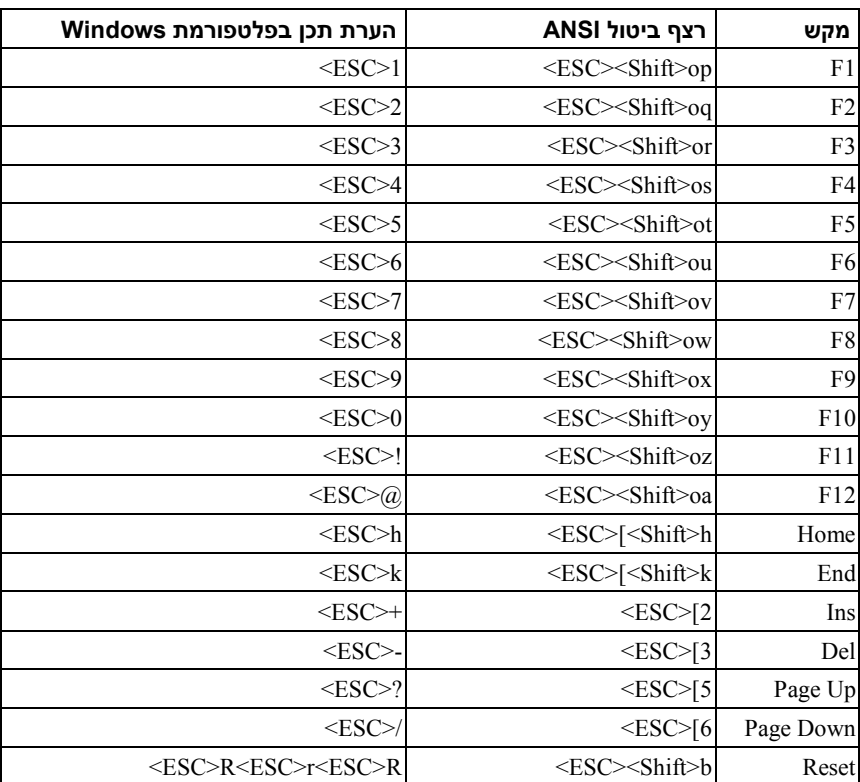

הטבלה שלהלן מציגה את רצף הביטול שיש לשלוח כדי לייצג מקש מיוחד או פקודה מיוחדת .

# <span id="page-13-0"></span>**סרגל המקרא**

סרגל המקרא ממוקם בצדו של מסך ההגדרה (Setup(. המקשים בסרגל המקרא מאפשרים לנווט דרך תפריטי הגדרה שונים. הטבלה הבאה מציגה את מקשי סרגל המקרא עם החלופות והפונקציות התואמות.

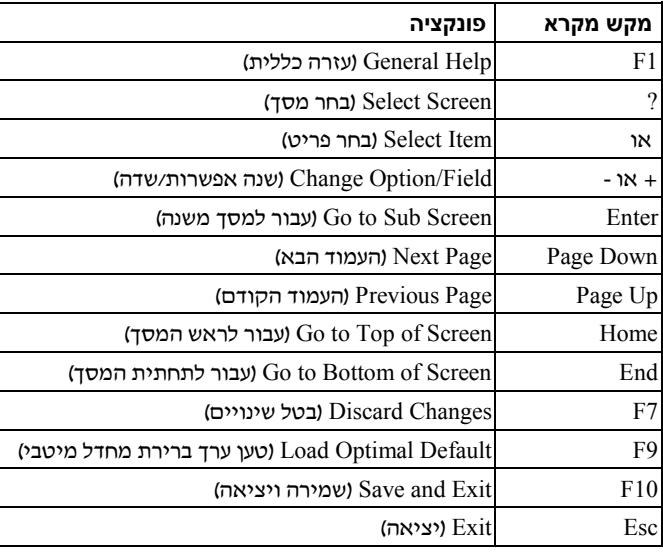

### <span id="page-13-1"></span>**עזרה כללית**

בנוסף לחלון Help Specific Item ) עזרה ספציפית לפריט , ) תוכנית ההגדרה (Setup ( מספקת גם מסך של Help General ) עזרה כללית). ניתן לזמן מסך זה מכל תפריט בלחיצה על <1F<. המסך **Help General** ) עזרה כללית) מציג את מקשי המקרא עם החלופות והפונקציות המקבילות שלהם. ליציאה מחלון העזרה הקש <Enter <או <Esc<.

#### <span id="page-14-0"></span>**רמת גישה**

התכונה של רמת גישה קובעת מי יקבל גישה לפקד (מפקח או משתמש).

טבלה 2-1 מסכמת את השפעתה של רמת הגישה על פקד כלשהו.

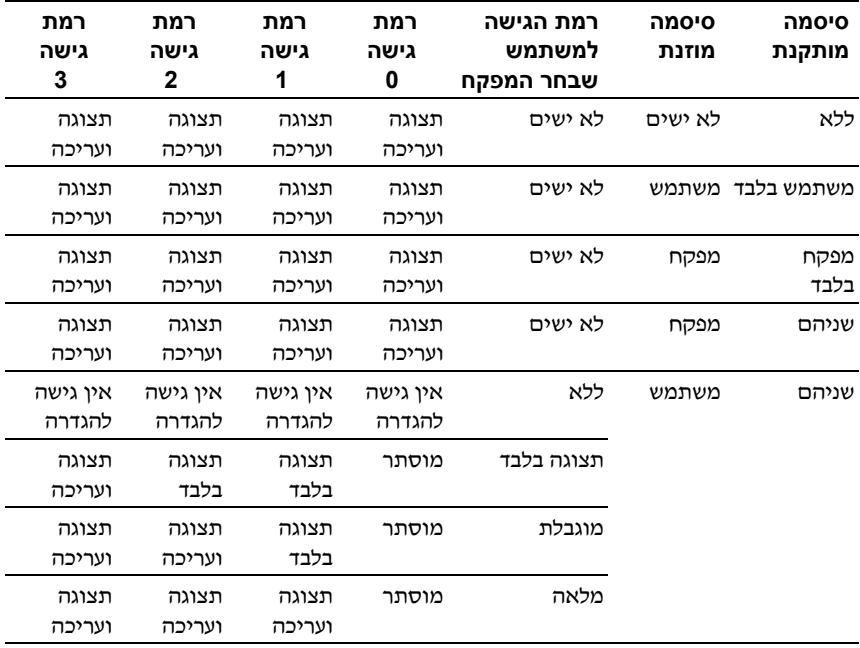

#### **טבלה 2-1 . סיכום רמות גישה**

# <span id="page-15-0"></span>**תפריט Main) ראשי)**

**התפריט הראשי** הוא המסך הראשון אשר מוצג עם הכניסה לתוכנית ההגדרה ) puteS )של ה-BIOS. אם מתרחשת שגיאה, יוצג המסך **Manager Error** ) מנהל השגיאות ).

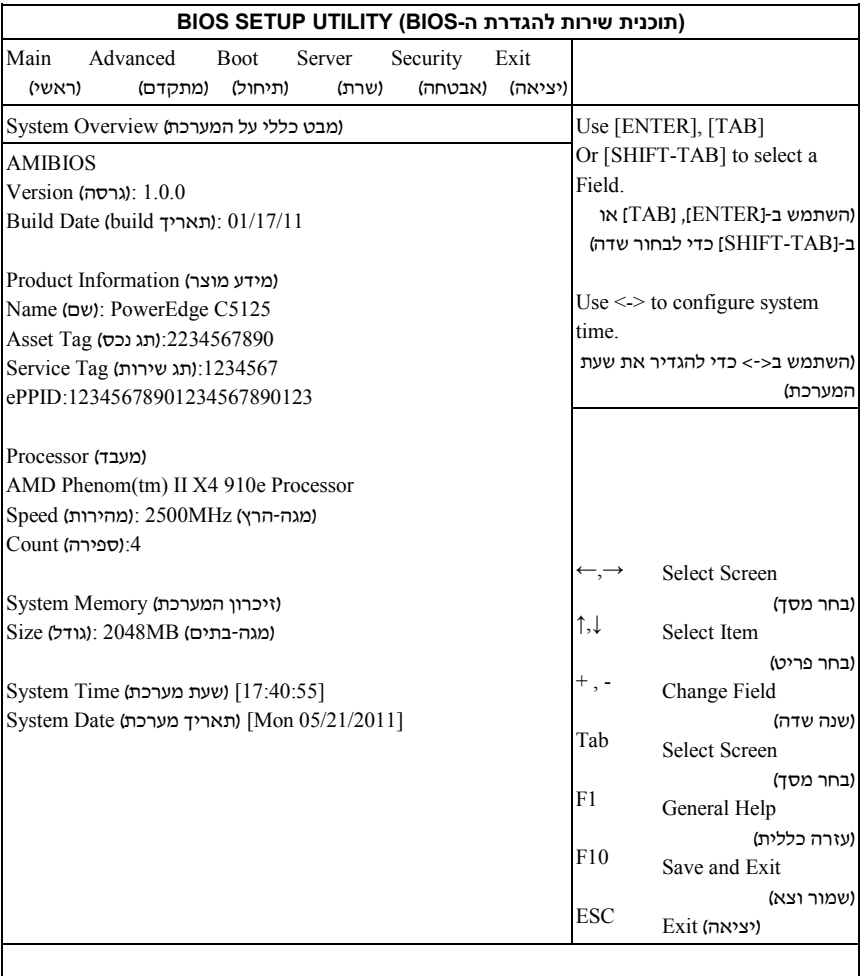

#### *69B***AMIBIOS**

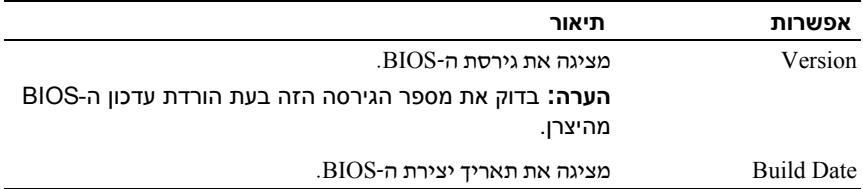

#### *B70***פרטי המוצר**

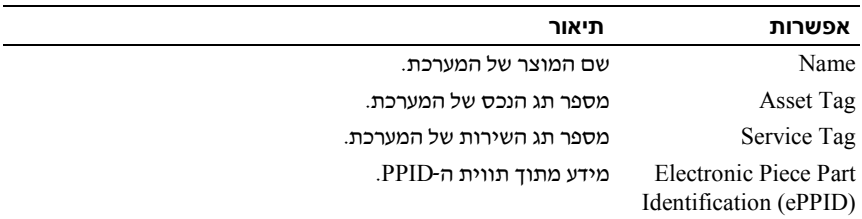

#### *B71***מעבד**

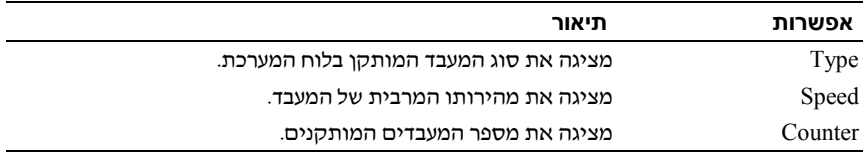

#### *<u>System Memory</u>*

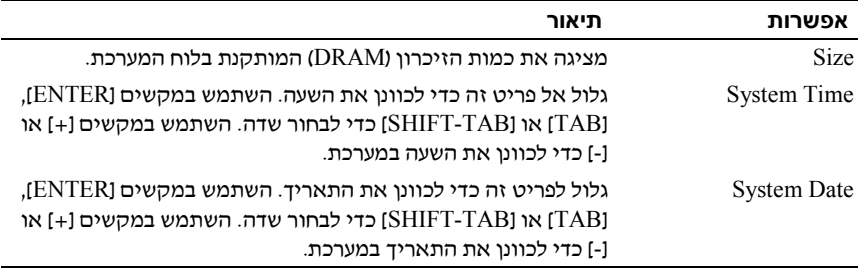

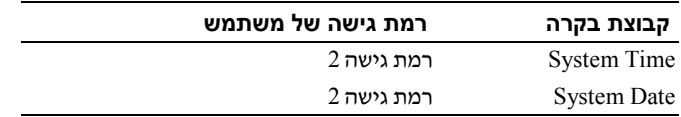

# **תפריט Advanced) מתקדם)**

מסך Advanced ) מתקדם) מספק נקודת גישה לצורך הגדרת כמה אפשרויות. במסך זה, המשתמש בוחר אפשרות כלשהי שברצונו להגדיר את תצורתה. הגדרות התצורה מתבצעות במסך שנבחר, ולא ישירות במסך Advanced ) מתקדם).

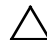

**התראה: ביצוע הגדרות שגויות לפריטים בעמודים אלה עלול לגרום לתקלות במערכת. מומלץ להשאיר את ערכי ברירת המחדל להגדרות אלה, אלא אם אתה מנוסה בשינוי פריטים אלה. אם ביצוע הגדרו ת לפריטים בעמודים אלה גורמת לתקלות במערכת או מונעת את תיחול המערכת, פתח את ה-BIOS ובחר באפשרות Defaults Optimal Load) טען ערכי ברירת מחדל מיטביים Exit בתפריט) (יציאה) כדי לבצע תיחול רגיל.** 

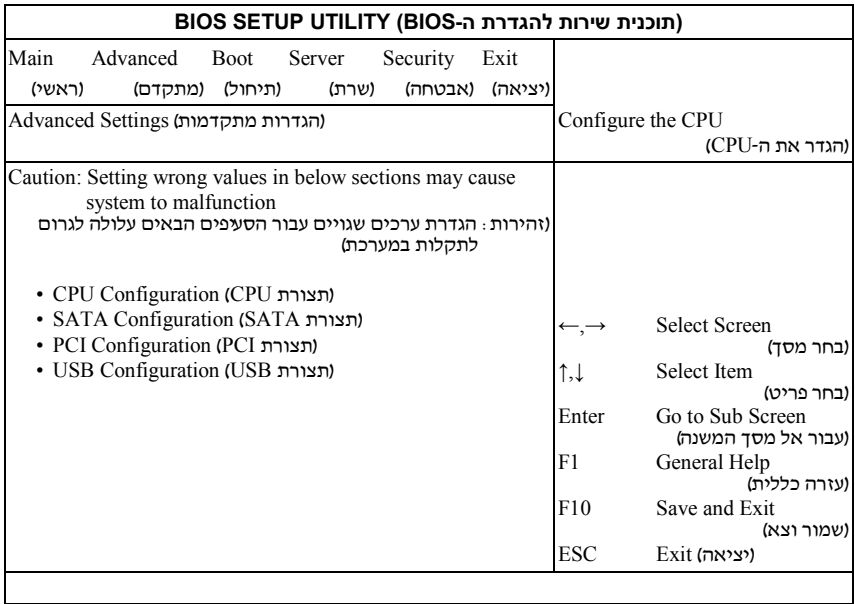

#### <span id="page-18-0"></span> **(CPU תצורת (***73B***CPU Configuration**

גלול אל פריט זה והקש <Enter <כדי להציג את המסך הבא:

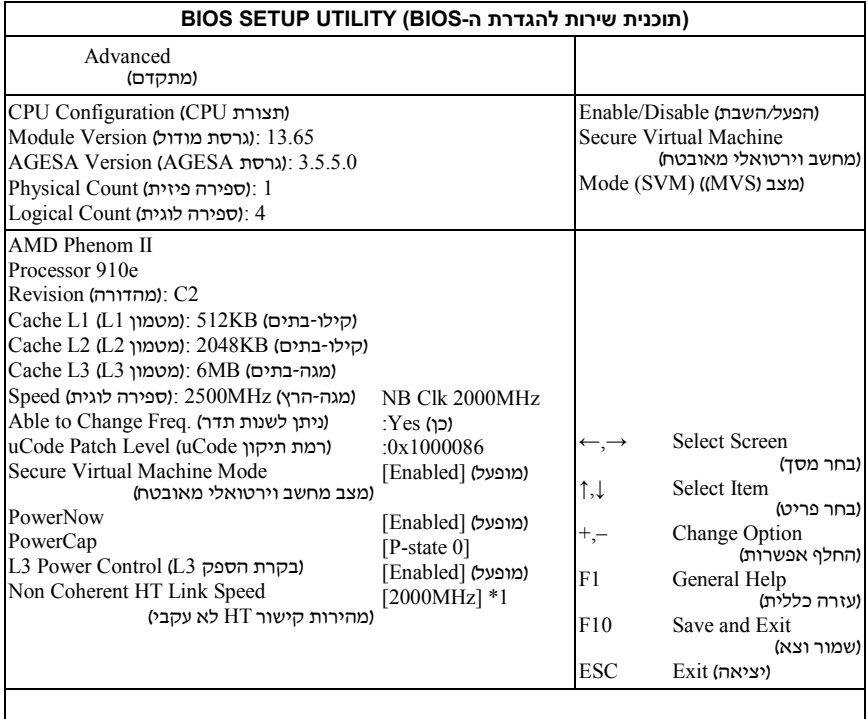

#### [800MHz] [2000MHz] : 1\*

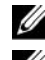

**הערה:** ערכי ברירת המחדל הם המוצגים.

**הערה:** תמיכת E1C - – ה BIOS הנוכחי משבית את התמיכה במצב 1C Enhanced .State

אפשרויות :

- **Version Module: גירסת מודול ה-CPU.**
- **AMD Generic Encapsulated של הגירסה מספר :AGESA Version .**( **AGESA ) Architecture Software**
	- **Count Physical: מספר יחידות ה-CPU הפיזיות.**
		- **Count Logical: מספר יחידות ה-CPU .הלוגיות** 
			- **Revision: מהדורת המעבד**
	- **1L Cache:** לידיעה בלבד . מציג את הגודל של 1L CPU .
	- **2L Cache:** לידיעה בלבד . מציג את הגודל של 2L CPU.
	- **3L Cache:** . ידיעה בלבדל מציג את הגודל של 3L CPU.
		- **Speed:מהירות המעבד**
- **Freq Change to Able :- האם ה CPU הרצוי יכול להחליף את ה-VID/FID .שלו** 
	- **Level Patch uCode: מציג את רמת המיקרו-קוד של המעבד.**
	- **Secure Virtual מצב של השבתה/הפעלה :Secure Virtual Machine Mode ( . SVM ) Machine Mode**
		- **PowerNow: הפעלה/השבתה של יצירת אובייקטי PPC \_ACPI, PSS\_ ו-PCT\_.**
	- **PowerCap: אפשרות לקבוע את מצב P ברמת הביצועים הגבוהה ביותר במערכת ההפעלה.**
	- **Control Power 3L : Enabled: השעון למטמוני משנה לא פעילים ב3-L .נעצר** 
		- **HyperTransport : קישור HyperTransport : לא עקבי. Non Coherent HT Link** Speed

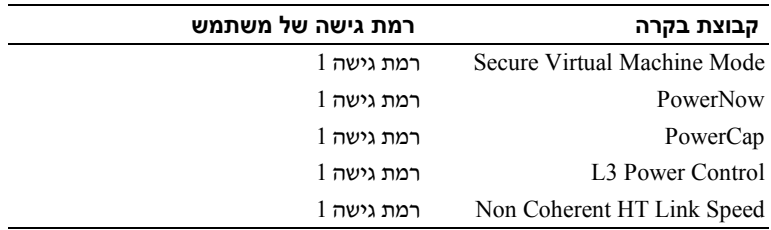

#### **(SATA תצורת (***74B***SATA Configuration**

גלול אל פריט זה והקש <Enter <כדי להציג את המסך הבא:

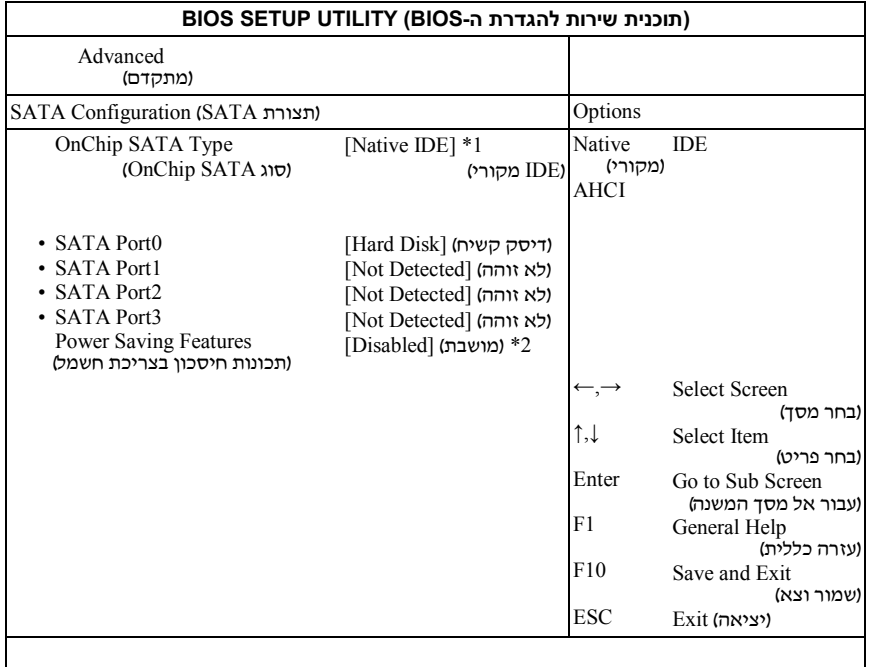

#### [Native IDE] [AHCI] : 1\*

#### .[Enable] [Disabled] : 2\*

האפשרויות כוללות :

- $-SATA$  רמיכה עד לארבע יציאות [Native IDE]
- [ AHCI [ תמיכה בכל יציאות ה-SATA באמצעות ממשק AHCI ) Host Advanced .(Controller Interface

 כניסה בעת] Not Detected] [Hard Disk] [ATAPI CDROM ] **:SATA Port0-3** להגדרה. ה-BIOS מזהה אוטומטית את נוכחותם של התקני SATA. הדבר מביא להצגת סטטוס הזיהוי האוטומטי של התקני SATA. פריט זה מציג מידע בלבד ואינו זמין כאשר מצב AHCI מופעל. **Features Saving Power:** השבתה/הפעלה של תכונות החיסכון בכוח בלוח השרת.

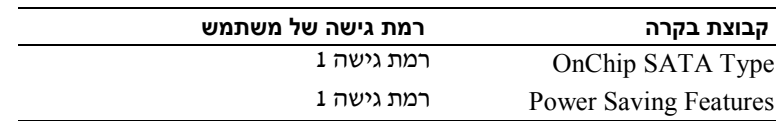

#### **(PCI תצורת (***75B***PCI Configuration**

גלול אל פריט זה והקש <Enter <כדי להציג את המסך הבא .- מסך ה PCI מספק שדות להגדרת התצורה של בקרי ה-NIC המובנים.

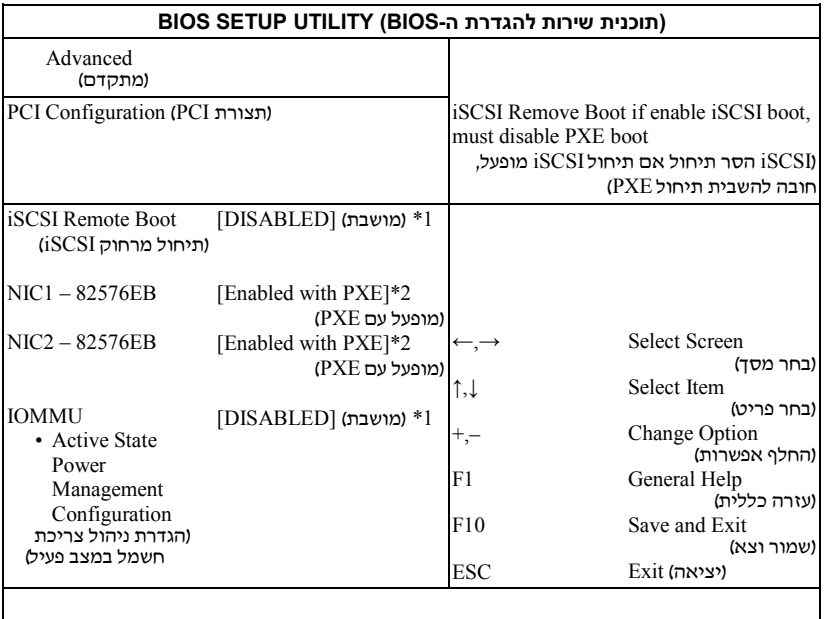

- [Disabled1 [Enabled1 : 1\*
- [Disabled] [**Enabled with PXE**] [Enabled without PXE] : 2\*
- [Disabled] [**Enabled with PXE**] [Enabled without PXE] : 3\*

 [Disabled] [Enabled with PXE] [Enabled without PXE ] **:NIC1 – Intel 82576EB** [Disabled] [Enabled with PXE] [Enabled without PXE ] **:NIC2 – Intel 82576EB**

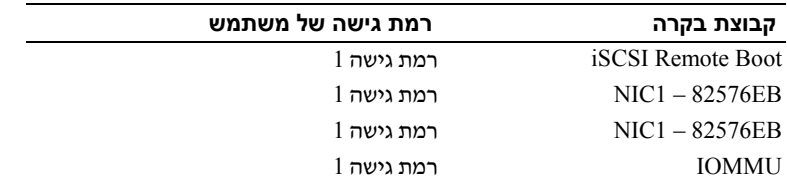

#### **הכוח צריכת ניהול תצורת (Active State Power Management Configuration במצב פעיל)**

גלול אל פריט זה והקש <Enter <כדי להציג את המסך הבא:

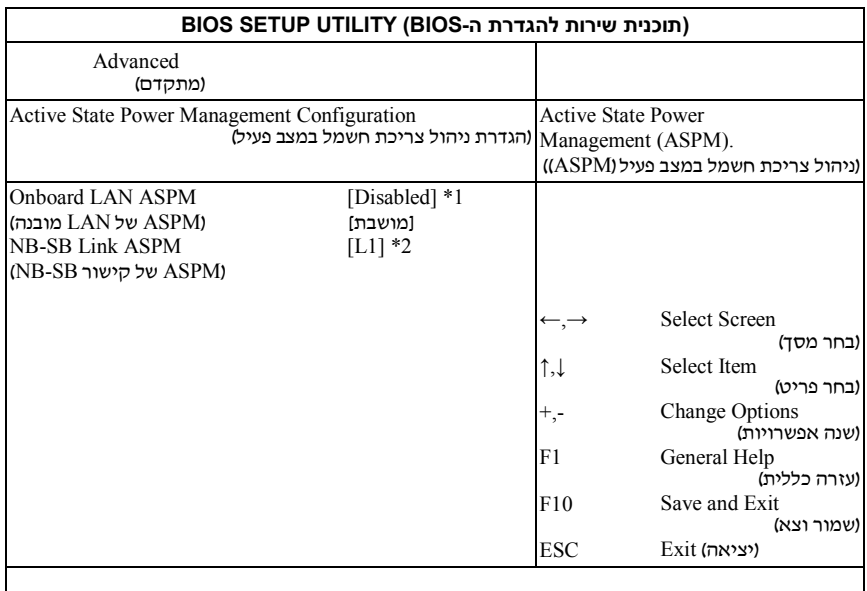

L0s Downstream + L1/L0s Downstream/L0s & L1/L1/L0s/**Disabled** : 1<sup>\*</sup>

 $L1/D$ isabled  $: 2^*$ 

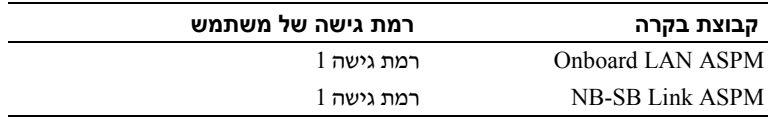

#### **(USB תצורת (***76B***USB Configuration**

גלול אל פריט זה והקש <Enter <כדי להציג את המסך הבא:

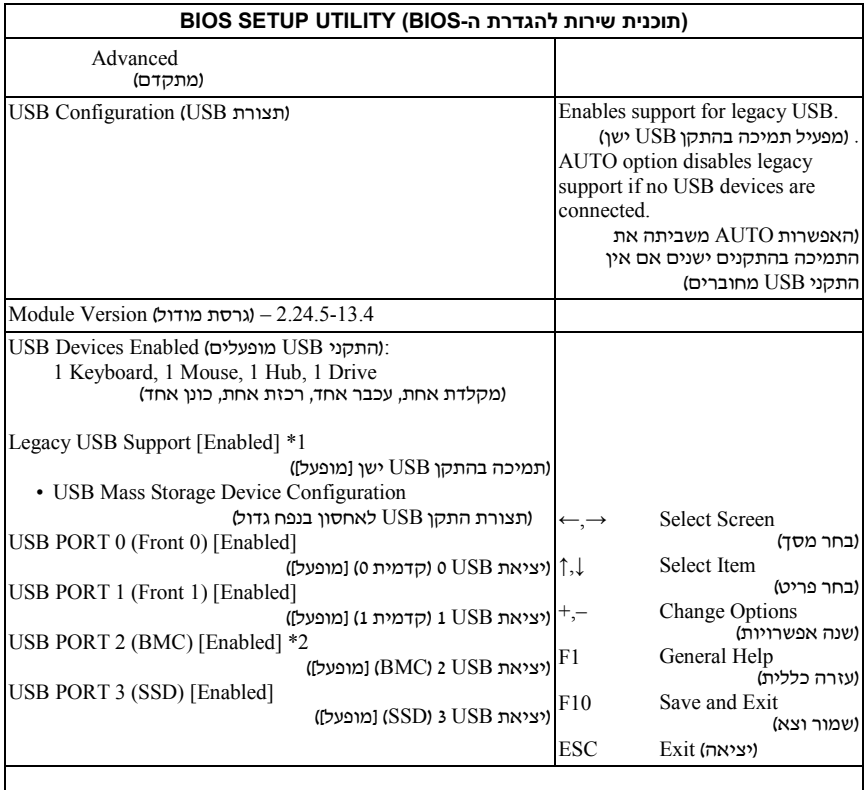

#### [Disabled] [**Enabled**] [Auto] : 1\*

2\* : מחבר USB פנימי.

תפריט זה מאפשר לך להגדיר את תצורתם של התקני USB.

#### **Enabled Devices USB:** מציג את התקני ה-USB המזוהים.

. יציאה פנימית (BMC USB PORT 2

#### **:Legacy USB Support**

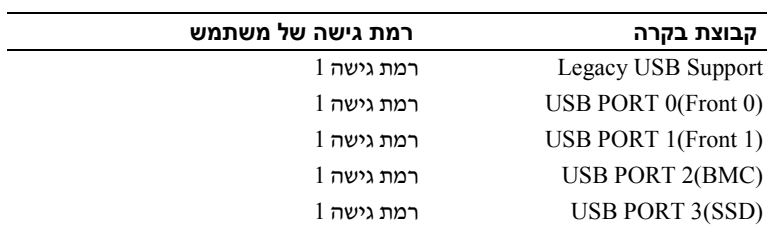

# **תפריט Boot) תיחול)**

עמוד זה מאפשר להגדיר לך פרמטרים לתיחול POST.

גלול אל פריט זה והקש < Enter <כדי להציג את המסך הבא:

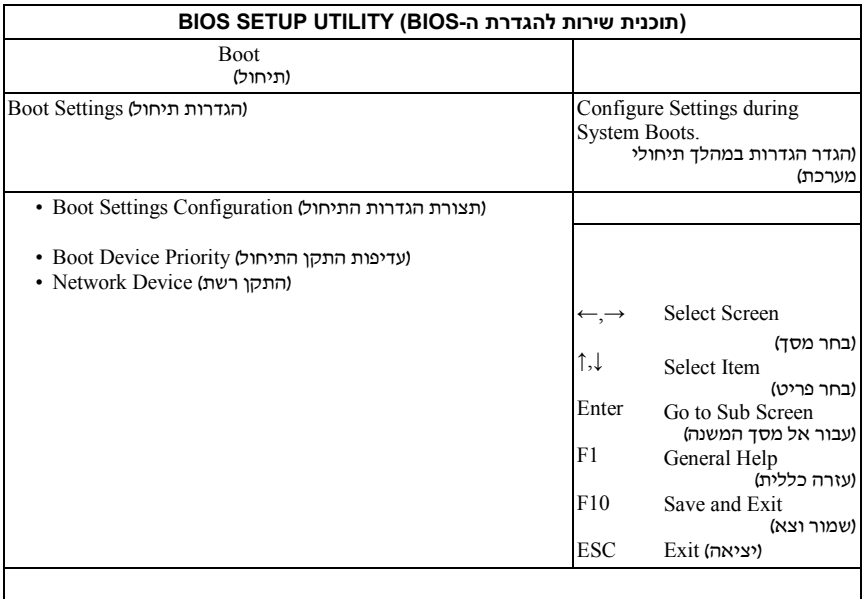

#### <span id="page-25-0"></span>**Configuration Settings** *B***Boot***7***) תצורת הגדרות התיחול)**

בחר בפריט זה והקש <Enter <כדי להציג את פריטי תפריט המשנה הבאים:

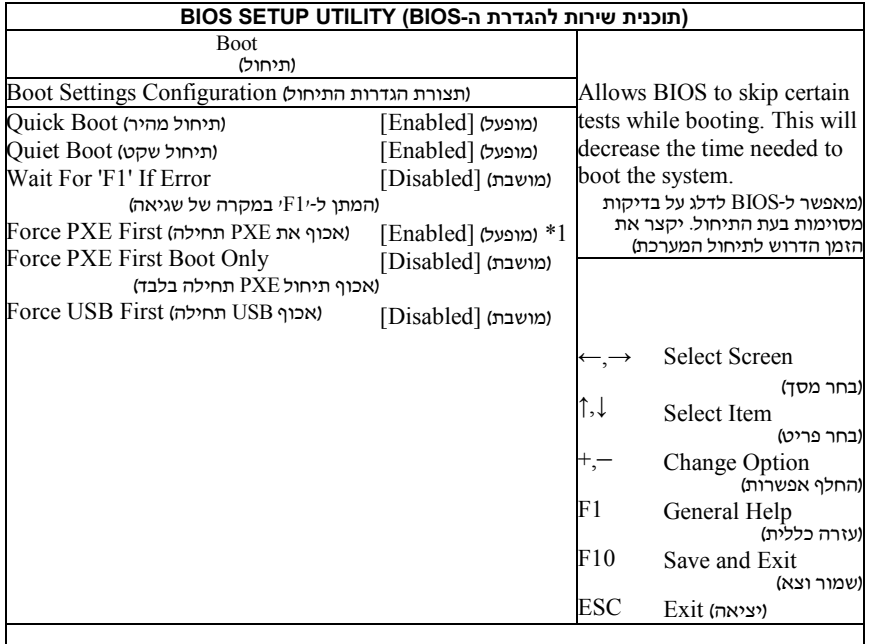

: [1\* Enabled] [**Disabled**) [אם תפעיל את ה-PXE תחילה, התקן התיחול הראשון יוגדר למצב PXE. השבת את PXE תחילה, וכך סדר העדיפות של ההתקנים לא ישתנה.)

**Boot Quick:** הפעל פריט זה כדי לאפשר ל-BIOS לדלג על בדיקות מסוימות במהלך בדיקת ה-POST, וכך לקצר את זמן התיחול.

**Boot Quiet:** הפעל פריט זה כדי להציג את הסמליל של OEM במקום הודעות POST. כאשר פריט זה מושבת, מופיעות הודעות ה-POST הרגילות.

**Error If ׳1F׳ For Wait:** הפעל פריט זה כדי שהמערכת תנחה אותך להקיש 1F אם תתרחש שגיאה. הדבר יאפשר לך להציג את השגיאה.

**First PXE Force:** הפעל והשבת פריט זה כדי לאכוף תיחול רשת (התקן PXE(.

**Only Boot PXE Force:** הפעל/השבת את הפיכת ה-PXE להתקן התיחול היחיד.

**First USB Force:** הפעל/השבת את הפיכתו של ה-USB להתקן התיחול הראשון, עם עדיפות הגבוהה מזו של ה-PXE.

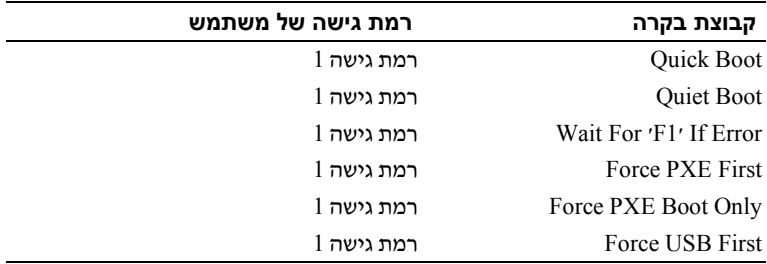

#### **Priority Device** *B***Boot***78***) עדיפות התקן התיחול)**

בחר בפריט זה והקש <Enter <כדי להציג את פריטי תפריט המשנה הבאים:

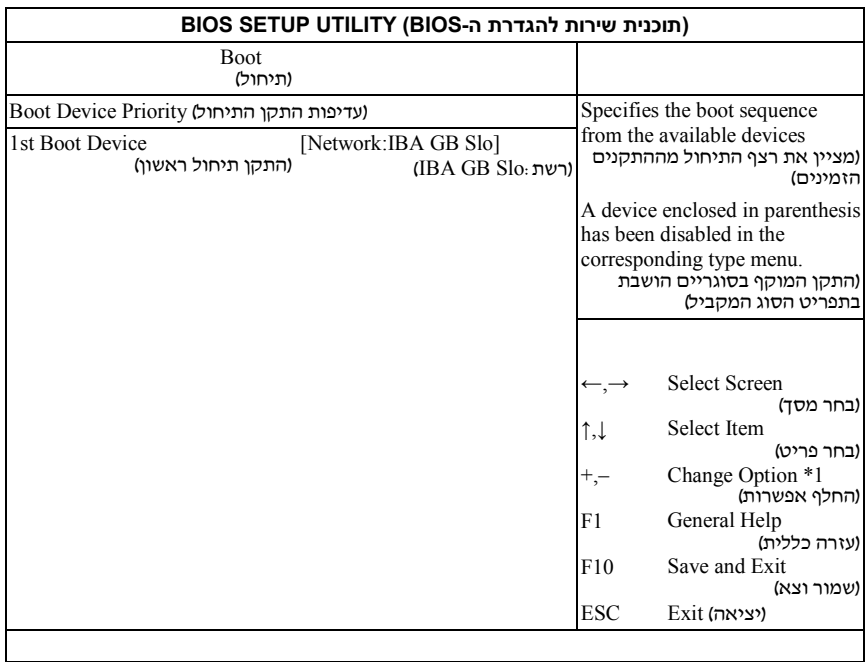

: 1\* מקש -/+ משנה רק את סדר העדיפות התקני תיחול

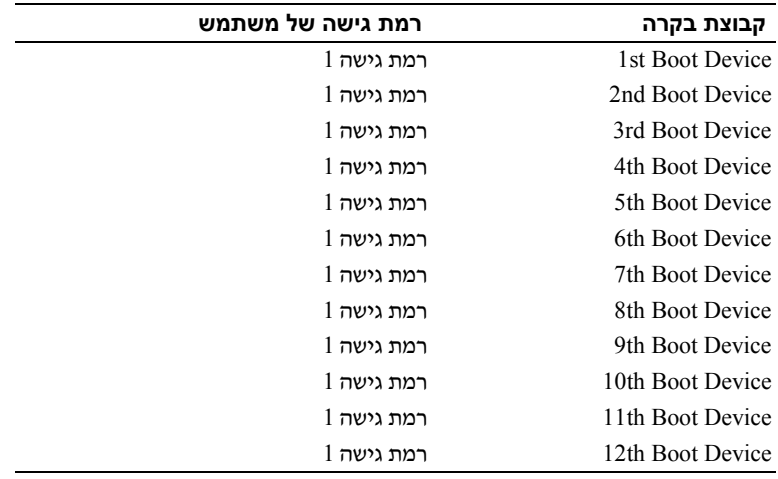

# **תפריט Server) שרתים)**

מסך Server Management (ניהול שרתים) מספק שדות להגדרת תצורה בכמה תכונות של ניהול שרתים. הוא גם מספק נקודת גישה למסכי הגדרת התצורה לניתוב מחדש של המסוף והצגת פרטי המערכת. גלול אל פריט זה והקש <Enter <כדי להציג את המסך הבא:

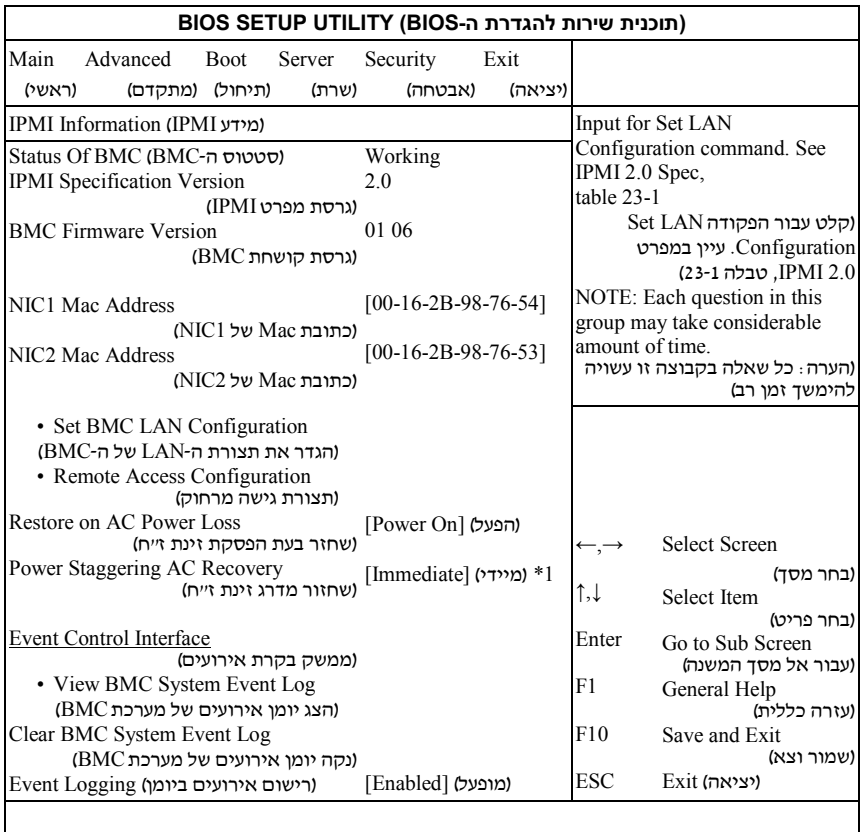

[Immediate] [Random] [User Defined] : 1<sup>\*</sup>

**BMC of Status:** לידיעה בלבד . מציג את הסטטוס של בקר ה-BMC.

**Version Specification IPMI:** לידיעה בלבד . מציג את גירסת ה-IPMI לתמיכת בקר ה-BMC.

#### **Version Firmware BMC:** .לידיעה בלבד מציג את גירסת הקושחה של בקר ה-BMC.

MAC-ה כתובת את מציג בלבד לידיעה.] xx-xx-xx-xx-xx-xx ] **:NIC1 Mac Address**  $NIC1$ -מיס ה

MAC-ה כתובת את מציג בלבד לידיעה.] xx-xx-xx-xx-xx-xx ] **:NIC2 Mac Address**  $NIC2$ ישל כרכויס ה-

Set LAN Configuration הפקודה לצורך קלט **:Set BMC LAN Configuration** (הגדר תצורת LAN( .

**Configuration Access Remote:** הגדרת התצורה של גישה מרחוק.

#### <span id="page-29-0"></span> **:Restore on AC Power Loss**

- Immediate: PowerOn ) Delay No ( ) מידי: הדלקה [ללא השהיה])
	- Random:) Auto ( ) אקראי: [אוטומטי])
- Defined User ) מוגדר משתמש): זמן השהיה מוגדר משתמש חייב להיות בטווח המזערי והמרבי לשם הדלקה

**Recovery AC Staggering Power:** ׳ מידי ׳, ׳ אקראי , ׳ או ׳מוגדר משתמש . ׳

**Log Event System BMC View:** הצג את כל הרשומות ביומן אירועי המערכת (SEL( של בקר ה-BMC. קריאת כל רשומות יומן אירועי המערכת (SEL - (של בקר ה BMC אורכת 15 שניות לכל היותר.

**Log Event System BMC Clear:** נקה את כל הרשומות ביומן אירועי המערכת (SEL ( של בקר ה-BMC.

**Logging Event:** ] Enabled] [Disabled [הפעל או השבת את ה-BIOS כדי לבצע רישום ביומן אירועים.

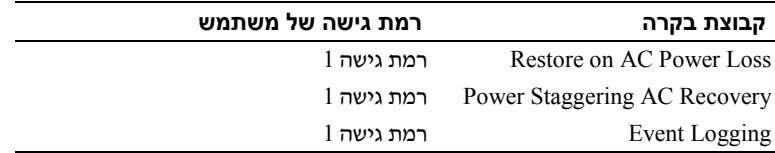

#### **(BMC בקר של LAN תצורת (***79B***BMC LAN Configuration**

מסך Configuration LAN BMC ) תצורת LAN של בקר BMC (מספק דרך להגדיר את תצורת ה-LAN של בקר BMC. גלול אל פריט זה והקש <Enter <כדי להציג את המסך הבא:

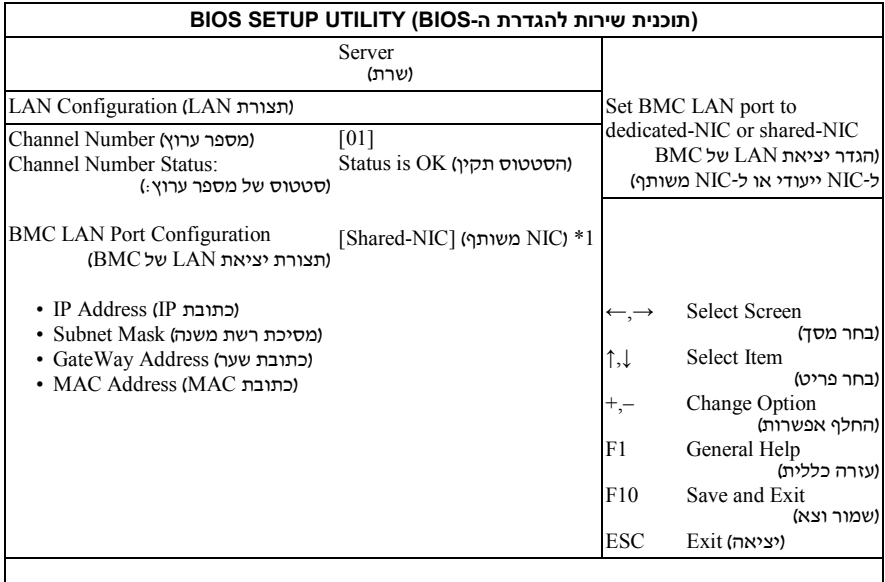

 $[Dedicated-NIC1]$  [Shared-NIC] :  $1*$ 

**Number Channel:** לידיעה בלבד . מציג את מספר הערוץ של בקר ה-BMC.

**Status Number Channel:** לידיעה בלבד . מציג את סטטוס מספר הערוץ של בקר ה-BMC.

**Configuration Port LAN BMC:** היציאה מנותבת אל יציאת הניהול בצד הקדמי של מארז ה5000-C.

> של עשרונית בתבנית IP כתובת הזן **:IP Address [xxx.xxx.xxx.xxx]** XXX.XXX.XXX.XXX ) XXX - קטן מ 256 ובתבנית עשרונית בלבד).

**[xxx.xxx.xxx.xxx [Mask Subnet:** הזן מסכת רשת משנה בתבנית עשרונית של XXX.XXX.XXX.XXX ) XXX - קטן מ 256 ובתבנית עשרונית בלבד). **[xxx.xxx.xxx.xxx [Address Gateway:** הזן כתובת שער בתבנית עשרונית של XXX.XXX.XXX.XXX ) XXX - קטן מ 256 ובתבנית עשרונית בלבד).

**Address MAC:** מציג את כתובת MAC.

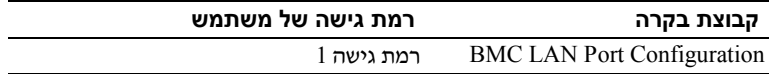

#### *80B***Remote Access Configuration**

 בחר באפשרות Configuration Access Remote ) תצורת גישה מרחוק) כדי להציג את תפריט המשנה הבא:

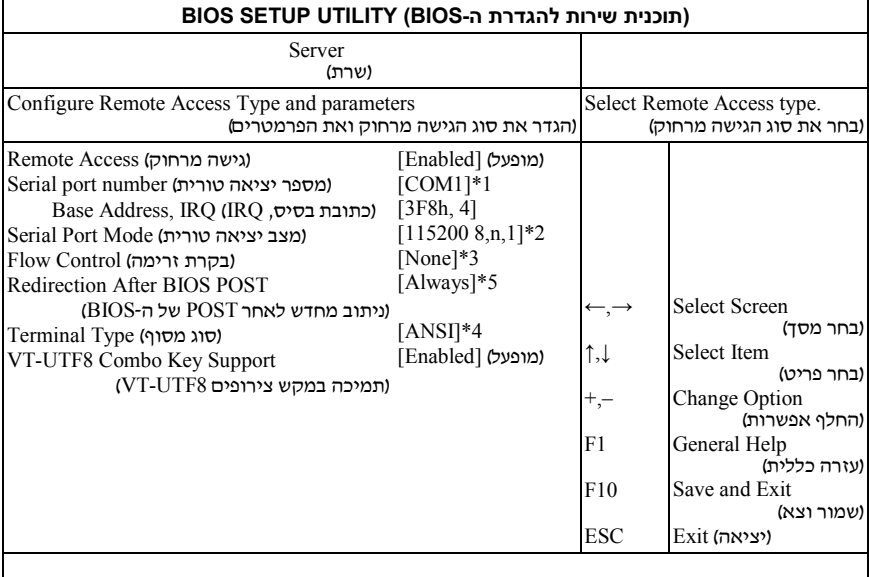

#### $[COM2] [COM1] : 1*$

- [9600 8,n, 1] [19200 8,n, 1] [38400 8,n, 1] [57600 8,n, 1] [115200 8,n, 1] : 2\*
	- [Software] [Hardware] [None] : 3\*
		- [VT-UTF8] [VT100] [ANSI] : 4\*
			- $[Always]$  [Disabled] :  $5*$

**Access Remote**:] Disabled] [Enabled [בחר סוג גישה מרחוק.

**number port Serial**:] 1COM] [2COM [בחר יציאה טורית לצורך ניתוב מחדש של המסוף.

**Rate Baud SOL Current**: לידיעה בלבד. מציג את קצב השידור SOL הנוכחי.

[ 19200 8,n,1] [38400 8,n,1] [57600 8,n,1] [115200 8,n,1] :**Serial Port Mode** [,1n8, 9600 [ בחר הגדרות עבור יציאות טוריות.ערך ברירת המחדל עשוי להשתנות אם קצב השידור של SOL נקבע לפי בקשת לקוח.

**IRQ ,Address Base**: .לידיעה בלבד מציג את המשאב של ה-COM . הנבחר

**Control Flow**:] None] [Hardware] [Software [ בחר בקרת זרימה לצורך ניתוב מחדש של המסוף.

 את מפסיק :Disabled [ Enabled] [Disabled] :**Redirection After BIOS POST** הניתוב מחדש אחרי Enabled .POST: הניתוב מחדש פעיל תמיד. (מערכות הפעלה מסוימות **עלולות לא לפעול אם פריט זה הוגדר כ-Always ] תמיד]**)

.היעד מסוף סוג את בחר] VT-UTF8] [VT100] [ANSI : ] **Terminal Type**

Enable VT-UTF8 :[Enabled] [Disabled] :**VT-UTF8 Combo Key Support** תמיכה במקש צירופים למסופי AN-SI/VT100

#### **Log Event BMC** *B***View***81***) הצגת יומן האירועים של בקר ה-BMC(**

בחר באפשרות View BMC Event Log (הצגת יומן האירועים של בקר ה-BMC) כדי להציג את תפריט המשנה הבא:

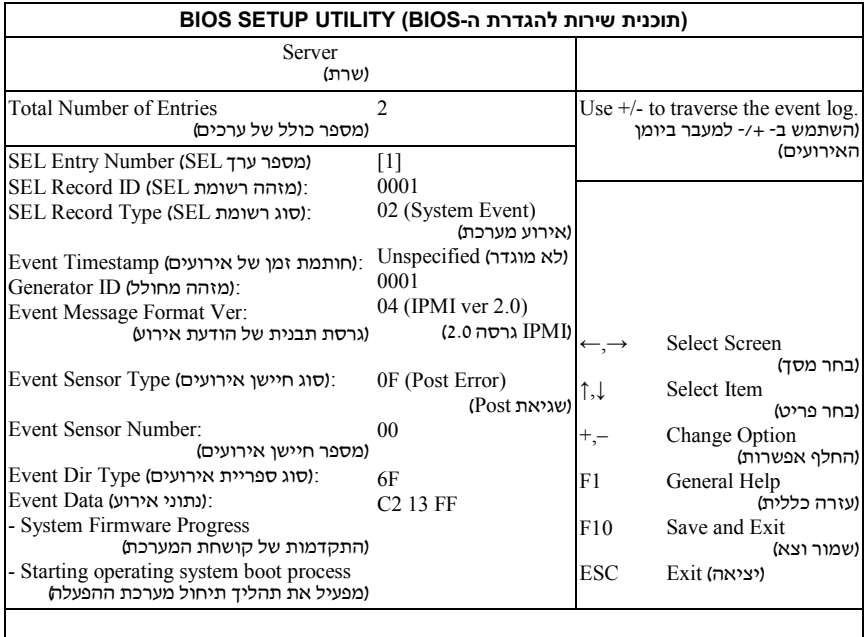

# **תפריט Security) אבטחה)**

מסך Security ) אבטחה) מספק שדות להפעלה ולהגדרה של סיסמת המשתמש וסיסמת מנהל הרשת וכן לנעילת לחצני הלוח הקדמי כך שלא יהיו ניתנים לשימוש .

גלול אל פריט זה והקש <Enter <כדי להציג את המסך הבא:

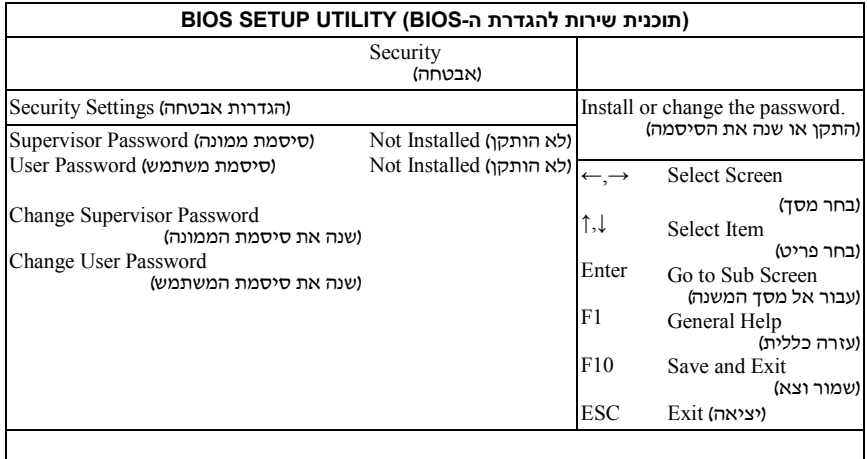

**Password Supervisor**: מציין אם הוגדרה סיסמת מפקח. אם הותקנה סיסמה, יוצג הכיתוב Installed( . הוגדרה( ולא, יוצג הכיתוב Installed Not ) לא הותקנה).

Password User: מציין אם הוגדרה סיסמת משתמש. אם הותקנה סיסמה, יוצג הכיתוב Installed( . הוגדרה( ולא, יוצג הכיתוב Installed Not ) לא הוגדרה).

**Password User/Supervisor Change**: ניתן להגדיר סיסמת מפקח – ואם אכן תעשה זאת, תוכל לאחר מכן להגדיר סיסמת משתמש. סיסמת המשתמש אינה מעניקה גישה לרבות מהתכונות של תוכנית ההגדרה (Setup(. שים לב, האפשרות User Change Password ) שנה סיסמת משתמש) מופיעה רק לאחר שהוגדרה סיסמת מפקח.

בחר באפשרות זו והקש <Enter <כדי להיכנס לתפריט המשנה, ולאחר מכן תופיע תיבת דו-שיח המאפשרת להזין סיסמה. לא ניתן להזין יותר משש אותיות או שישה מספרים. לאחר הזנת הסיסמה, הקש <Enter . < בתיבת דו-שיח שנייה תתבקש להקליד מחדש את הסיסמה לאישור. לאחר הזנה נכונה של הסיסמה, הקש <Enter . < אם אישור הסיסמה שגוי, תופיע הודעת שגיאה. לאחר סיום ה-ezPORT הסיסמה נשמרת ב-NVRAM. הסיסמה נדרשת בעת תיחול או כאשר המשתמש נכנס לתוכנית ההגדרה (Setup(. רדי (User Password ) נקה סיסמת משתמש): בחר באפשרות זו והקש $\rm{Clear\,Vser}$ לקבל גישה לתיבת הדו-שיח של תפריט המשנה. תוכל להשתמש בתפריט המשנה כדי לנקות את סיסמת המשתמש.

# <span id="page-35-0"></span>**תפריט Exit) יציאה)**

גלול אל פריט זה והקש <Enter <כדי להציג את המסך הבא:

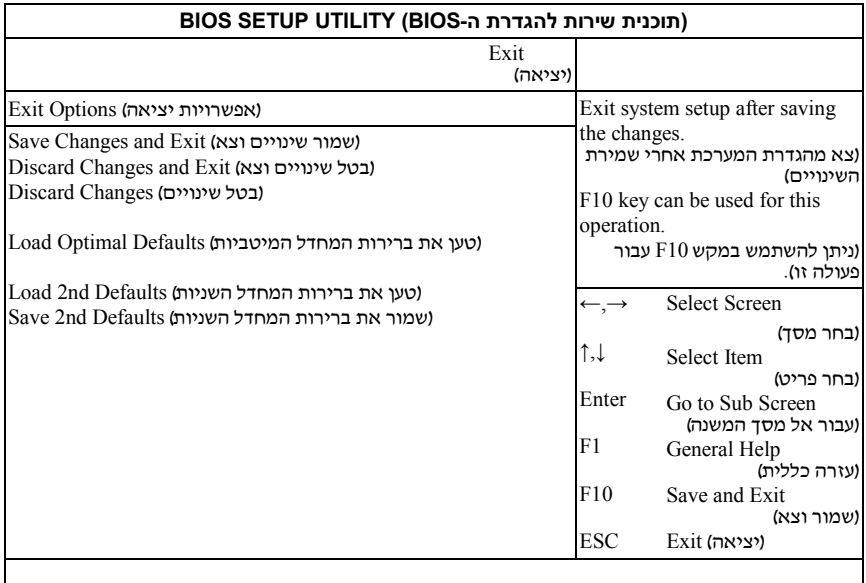

**Exit and Changes Save:** סמן פריט זה והקש <Enter <כדי לשמור את השינויים שביצעת בתוכנית ההגדרה (Setup (ולצאת ממנה. כאשר מופיעה תיבת הדו-שיח **Save Exit and Changes** ) שמור שינויים וצא , ) לחץ על <Y <כדי לשמור את השינויים ולצאת, או לחץ על <N <כדי לחזור לתפריט הראשי של תוכנית ההגדרה.

Exit and Changes Discard ) בטל את השינויים וצא): סמן פריט זה והקש <Enter כד> י לבטל את השינויים שביצעת בתוכנית ההגדרה (Setup (ולצאת ממנה. כאשר מופיעה תיבת הדו-שיח **Exit and Changes Discard** ) בטל שינויים וצא , ) לחץ על <Y <כדי לבטל את השינויים ולצאת, או לחץ על <N <כדי לחזור לתפריט הראשי של תוכנית ההגדרה.

**Changes Discard:** בחר בפריט זה והקש <Enter <כדי לבטל את השינויים שביצעת מבלי לעזוב את תוכנית ההגדרה (Setup( .
**Defaults Optimal Load:** אם תסמן פריט זה ותקיש <Enter<, תופיע תיבת דו-שיח שבה תישאל אם ברצונך להתקין הגדרות מיטביות לכל הפריטים בתוכנית ההגדרה הקש <Y> כדי להתקין את <Enter> כדי להסכים לכך, ולאחר מכן הקש ל $\epsilon$  להתקין את ההגדרות המיטביות.

ערכי ברירת המחדל של ההגדרות המיטביות תובעניים למדי. אם אתה משתמש בשבבי זיכרון איטיים או בסוגים אחרים של רכיבים בעלי ביצועים נמוכים , המערכת עלולה שלא לפעול כיאות.

**Defaults nd2 Load:** טען את הערכה השנייה של ערכי ברירת המחדל מתוך ה- NVRAM עבור כל פרמטרי ההגדרה.

**Defaults nd2 Save:** שמור את כל פרמטרי ההגדרה ב-NVRAM כערכה שנייה של ערכי ברירת מחדל.

# **טעינת ברירות המחדל של ה-BIOS**

קיימים מנגנונים שונים לצורך איפוס תצורת המערכת לערכי ברירת המחדל . כאשר מזוהה בקשה לאפס את תצורת המערכת ה,- BIOS טוען את ערכי ברירת המחדל של תצורת המערכת במהלך בדיקת ה-POST הבאה. הבקשה לאפס את המערכת לערכי ברירת המחדל יכולה להישלח בדרך הבאה :

 • ניתן ליצור בקשה לאיפוס תצורת המערכת על ידי לחיצה על <9F <מתוכנית ההגדרה (Setup) של ה-BIOS.

# **הודעות שגיאה של POST והטיפול בהן**

ה-BIOS מציג את קודי ההתקדמות של התיחול הנוכחי במסך הווידאו , ככל שהדבר אפשרי. קודי התקדמות הם כמויות של 32 סיביות בתוספת נתונים אופציונליים. המספרים בני 32 הסיביות כוללים סיווג, סיווג משנה ופרטי הפעלה. שדות הסיווג וסיווג המשנה מצביעים על סוג החומרה המאותחלת. שדה ההפעלה מייצג את פעילות האתחול הספציפית. בהתאם לזמינות סיביות הנתונים להצגת קודי התקדמות , ניתן לבצע התאמה אישית של קוד התקדמות כך שיתאים לרוחב הנתונים. ככל שסיבית הנתונים גבוהה יותר, כך צפיפות המידע שניתן לשלוח ביציאת ההתקדמות גבוהה יותר. הדיווח על קודי ההתקדמות עשוי להיות על ידי ה-BIOS של המערכת או זיכרונות ROM אופציונליים . העמודה ׳תגובה ׳ בטבלה הבאה מחולקת לשלושה סוגים:

- **1 Warning** ) אזהרה) או **error an Not** ) לא שגיאה –) ההודעה מוצגת במסך. רשומת שגיאה נרשמת ביומן אירועי המערכת (SEL(. המערכת תמשיך בתיחול במצב של רמה נמוכה יותר. ייתכן שהמשתמש ירצה להחליף את היחידה השגויה.
	- **2 Pause** ) השהה –) ההודעה מוצגת במסך, נרשמת שגיאה ביומן אירועי המערכת (SEL (ונדרש קלט מהמשתמש כדי להמשיך. המשתמש יכול לנקוט מיד בפעולה מתקנת או להמשיך בתיחול.
- **3 Halt** ) עצור –) ההודעה מוצגת במסך, נרשמת שגיאה ביומן אירועי המערכת (SEL ,( והמערכת לא תוכל לבצע תיחול אם לא תתוקן השגיאה. כעת צריך המשתמש להחליף את החלק הפגום ולהפעיל את המערכת מחדש.

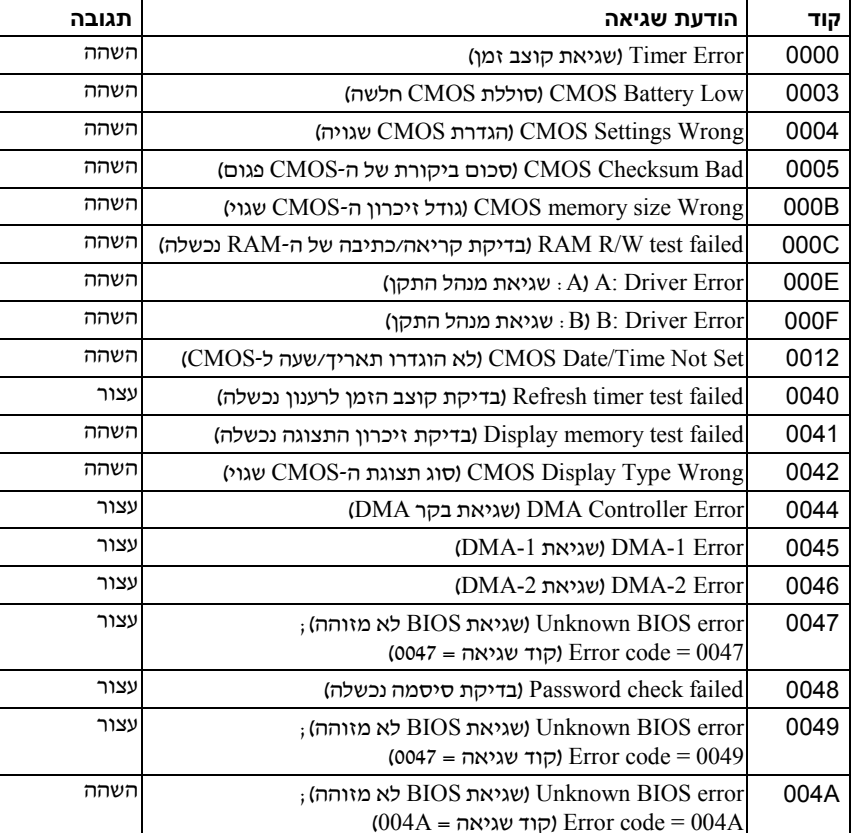

הודעות שגיאה POST והטיפול בהן:

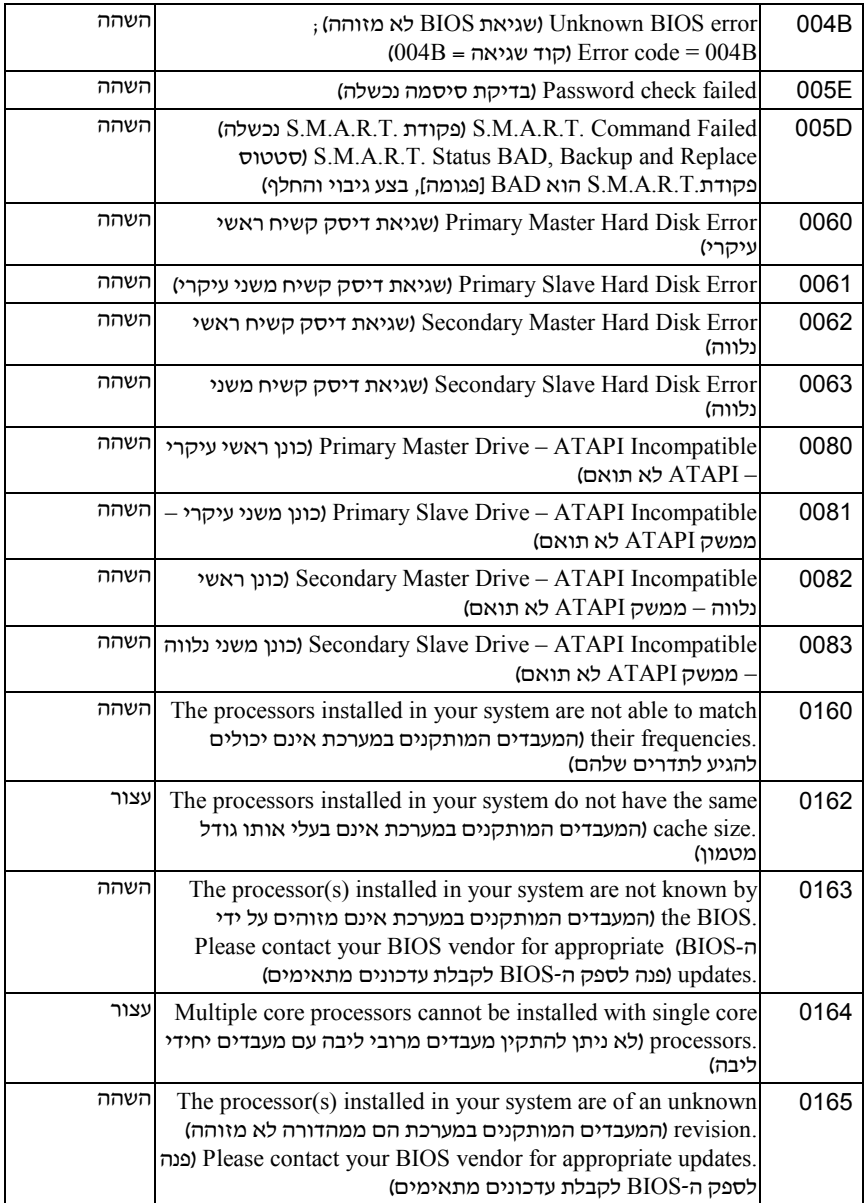

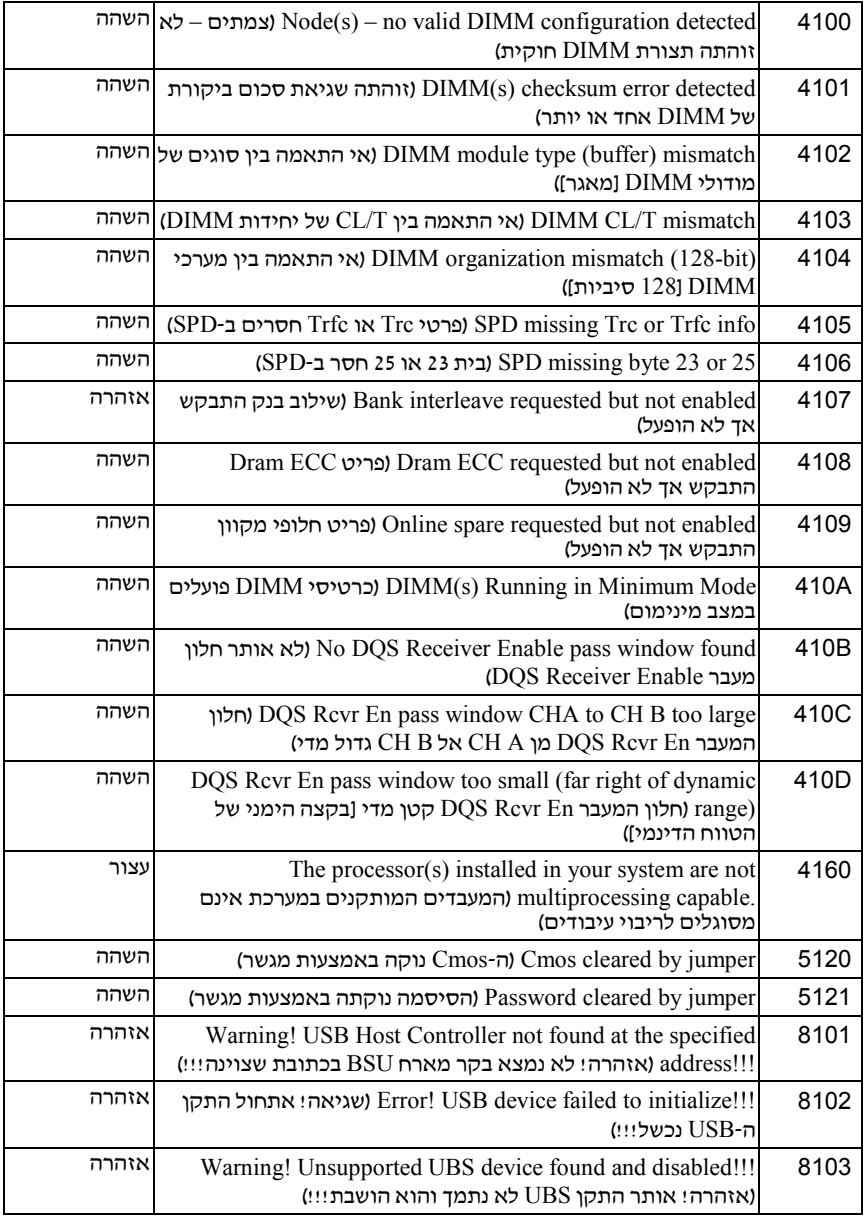

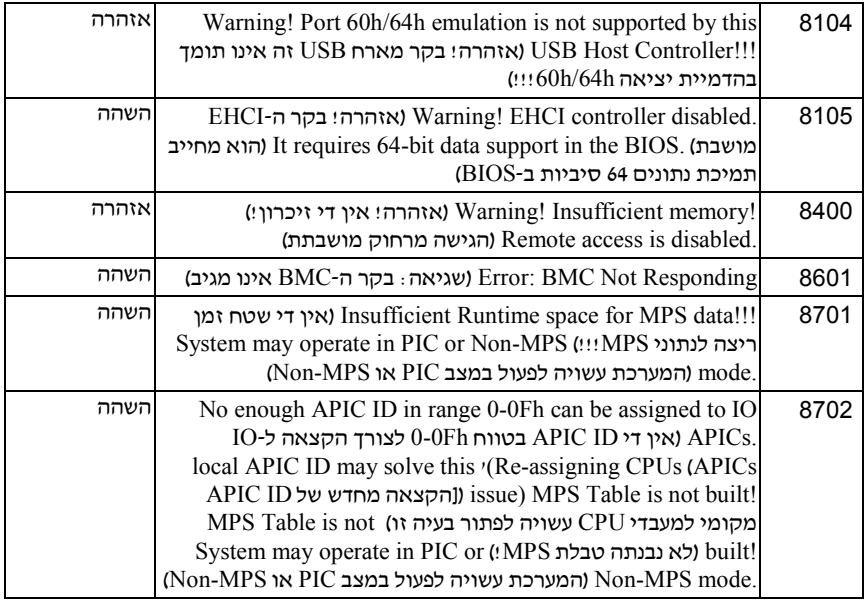

# **התנגשויות בהקצאת בקשות פסיקה IRQ ( )**

רוב התקני ה-PCI יכולים לשתף בקשת פסיקה (IRQ (עם התקן אחר, אולם הם אינם יכולים להשתמש באותה בקשת פסיקה בו-זמנית. כדי למנוע התנגשויות מסוג זה, עיין בתיעוד של כל התקן PCI כדי לבדוק אם ישנן דרישות ספציפיות לבקשות פסיקה.

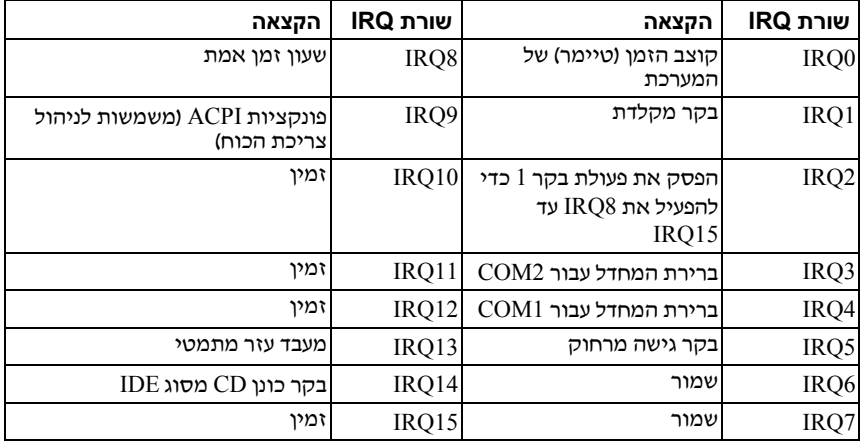

# **3**

# **התקנת רכיבי מערכת**

# **כלים מומלצים**

- מברג פיליפס
- מברג שטוח
- מערכת של מברגי שענים
	- רצועת הארקה
	- משטח אנטי-סטטי

# **החלק הפנימי של המערכת**

**התראה: תיקונים רבים מותרים לביצוע רק בידי טכנאי שירות מוסמך. אתה מורשה לבצע רק פעולות של פתרון בעיות ותיקונים פשוטים כפי שמתיר לך תיעוד המוצר, או כפי שיורו לך אנשי צוות השירות והתמיכה המקוון או הטלפוני. האחריות אינה מכסה נזק עקב טיפול בלתי מורשה. קרא את הוראות הבטיחות הנלוות למוצר וציית להן.** 

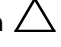

**התראה: יש להפעיל את המערכת כאשר מכסה המערכת מותקן, כדי להבטיח הקירור נאות .**

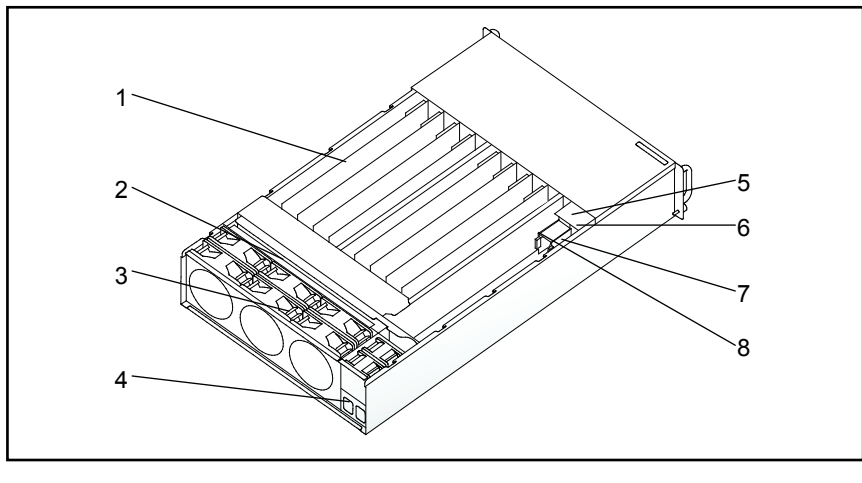

#### **איור 3-1 . החלק הפנימי של המערכת**

- - -
		-
- 1 מזחלות (12) 2 הלוח האחורי
- 3 בית מאוורר 4 תושבת שקע הזינה
	- PSU 2 6 PSU 1 5
	- PDB 2 8 PDB 1 7

# <span id="page-44-0"></span>**תצורת המזחלות**

[איור](#page-44-0) 3-2 מציג תצורת 12 מזחלות עם מספור מתאים של תאי העגינה.

**איור .3-2 יחידת אחסון 12 מזחלות למארזי 5000C PowerEdge**

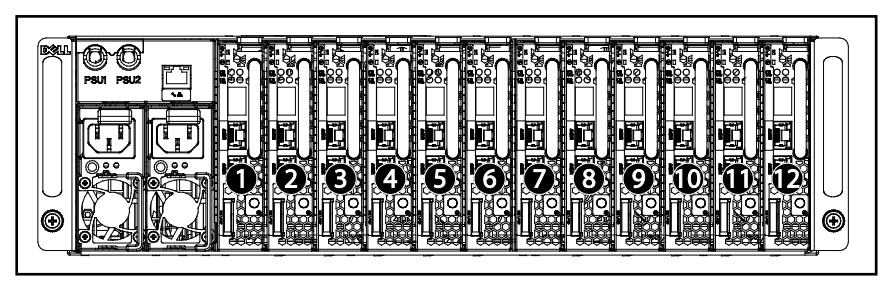

# <span id="page-45-1"></span>**הסרת מזחלת**

**התראה: כדי להבטיח זרימת אוויר תקינה במערכת, כאשר מסירים מזחלת יש להחליפה מיד במזחלת אחרת או במזחלת דמה.** 

**התראה: תיקונים רבים מותרים לביצוע רק בידי טכנאי שירות מוסמך. אתה מורשה לבצע רק פעולות של פתרון בעיות ותיקונים פשוטים כפי שמתיר לך תיעוד המוצר, או כפי שיורו לך אנשי צוות השירות והתמיכה המקוון או הטלפוני. האחריות אינה מכסה נזק עקב טיפול בלתי מורשה. קרא את הוראות הבטיחות הנלוות למוצר וציית להן.** 

- **1** לחץ על תפס השחרור מטה. ראה [איור](#page-45-0) -3 3.
	- **2** שלוף את המזחלת מתוך המערכת.

#### <span id="page-45-0"></span>**איור 3-3 . הסרה והתקנה של מזחלת**

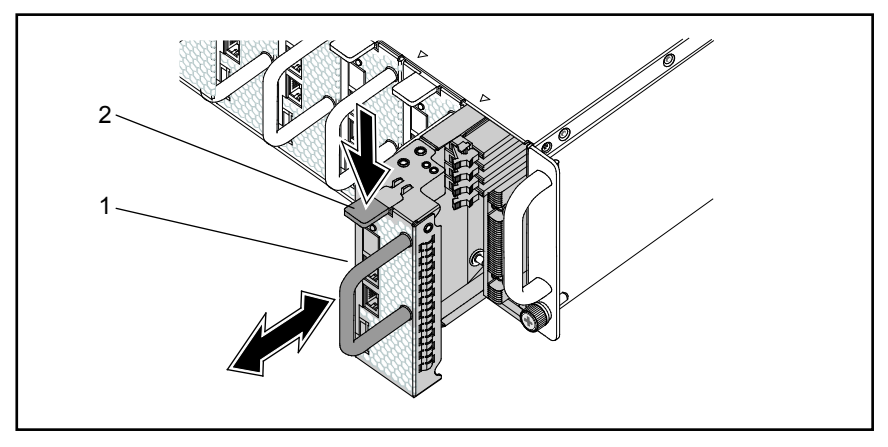

- 
- 1 ידית המזחלת 2 תפס שחרור המזחלת

## <span id="page-45-2"></span>**התקנת מזחלת**

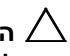

**התראה: תיקונים רבים מותרים לביצוע רק בידי טכנאי שירות מוסמך. אתה מורשה לבצע רק פעולות של פתרון בעיות ותיקונים פשוטים כפי שמתיר לך תיעוד המוצר, או כפי שיורו לך אנשי צוות השירות והתמיכה המקוון או הטלפוני. האחריות אינה מכסה נזק עקב טיפול בלתי מורשה. קרא את הוראות הבטיחות הנלוות למוצר וציית להן.** 

דחף את המזחלת לתוך המערכת עד שתתיישר ביחס לתיבה ותפס השחרור יינעל . ראה [איור .3](#page-45-0)-3

# **הסרת מודולי הזיכרון**

**אזהרה: מודולי הזיכרון נותרים חמים למשך זמן מה לאחר כיבוי המערכת. אפשר למודולי הזיכרון להתקרר לפני שתטפל בהם . החזק את מודולי הזיכרון בקצות הכרטיס והימנע מלגעת ברכיבי המודולים.** 

**התראה: תיקונים רבים מותרים לביצוע רק בידי טכנאי שירות מוסמך. אתה מורשה לבצע רק פעולות של פתרון בעיות ותיקונים פשוטים כפי שמתיר לך תיעוד המוצר, או כפי שיורו לך אנשי צוות השירות והתמיכה המקוון או הטלפוני. האחריות אינה מכסה נזק עקב טיפול בלתי מורשה. קרא את הוראות הבטיחות הנלוות למוצר וציית להן.** 

- **1** הסר את המזחלת מהמערכת. ראה ״ [חלתהסרת מז](#page-45-1) [״](#page-45-1) בעמוד [46](#page-45-1).
- **2** דחף את תפסי האבטחה של חריץ ה-DIMM החוצה. רא[ה איור .](#page-46-0)3-4
	- **3** הסר את מודול הזיכרון מהמערכת.

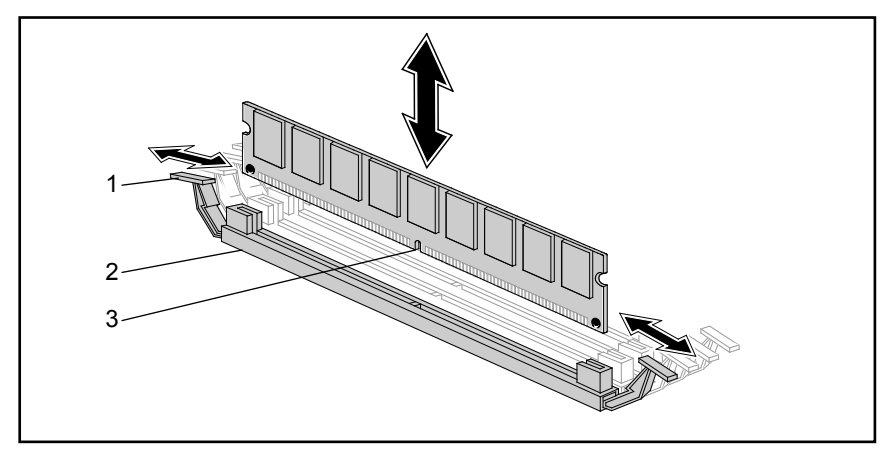

#### <span id="page-46-0"></span>**איור 3-4 . הסרה והתקנה של מודול זיכרון**

- 
- 3 מגרעת מודול זיכרון
- 1 תפס אבטחה 2 חריץ DIMM

# **התקנת מודול זיכרון**

**אזהרה: מודולי הזיכרון נותרים חמים למשך זמן מה לאחר כיבוי המערכת. אפשר למודולי הזיכרון להתקרר לפני שתטפל בהם. החזק את מודולי הזיכרון בקצות הכרטיס והימנע מלגעת ברכיבי המודולים.** 

**התראה: תיקונים רבים מותרים לביצוע רק בידי טכנאי שירות מוסמך. אתה מורשה לבצע רק פעולות של פתרון בעיות ותיקונים פשוטים כפי שמתיר לך תיעוד המוצר, או כפי שיורו לך אנשי צוות השירות והתמיכה המקוון או הטלפוני. האחריות אינה מכסה נזק עקב טיפול בלתי מורשה. קרא את הוראות הבטיחות הנלוות למוצר וציית להן.** 

לוח המערכת כולל ארבעה חריצים בשני ערוצים לצורך התקנת מודולי זיכרון . למידע על מיקום מודולי הזיכרון, ראה [״רכיבי לוח המערכת של](#page-82-0) 5125C ״ בעמו[ד .83](#page-82-0) 

כדי להתקין מודולי זיכרון, פעל בהתאם להוראות הבאות:

- **1** ישר את מודול הזיכרון כיאות מול חריץ ה- DIMM. שים לב למגרעת ולחסימה ב איור .[3-4](#page-46-0)
	- **2** לחץ על מחבר הקצה של מודול הזיכרון עד שייכנס לתוך חריץ ה- DIMM. לחץ על מודול הזיכרון מטה בחוזקה כך, שתפסי האבטחה של חריץ ה- DIMM יתרוממו ויהדקו את מודול הזיכרון למקומו.

### *B82***תצורת DIMM נתמכת**

 $\rm C5125$  תומכת בתצורות ה-DIMM הבאות.

**איור 3-5 . תצורת חריץ MMID** 

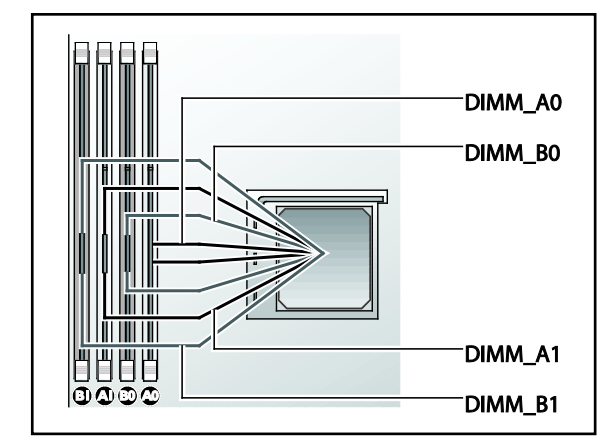

## *B83***כללי אכלוס DIMM**

במקרה של כרטיס DIMM ,- אחד התקן ב 1A DIMM - או ב 1B DIMM. במקרה של שני כרטיסי DIMM ,- התקן ב 1A DIMM - וגם ב 1B DIMM.

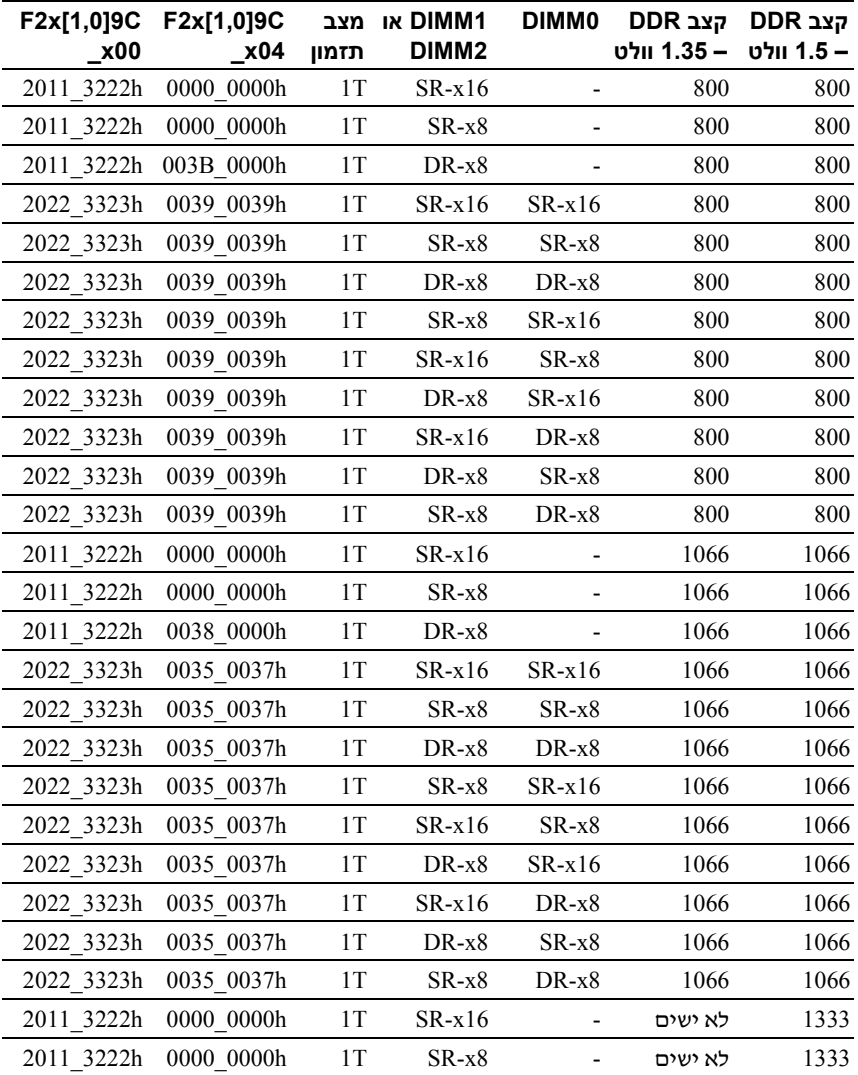

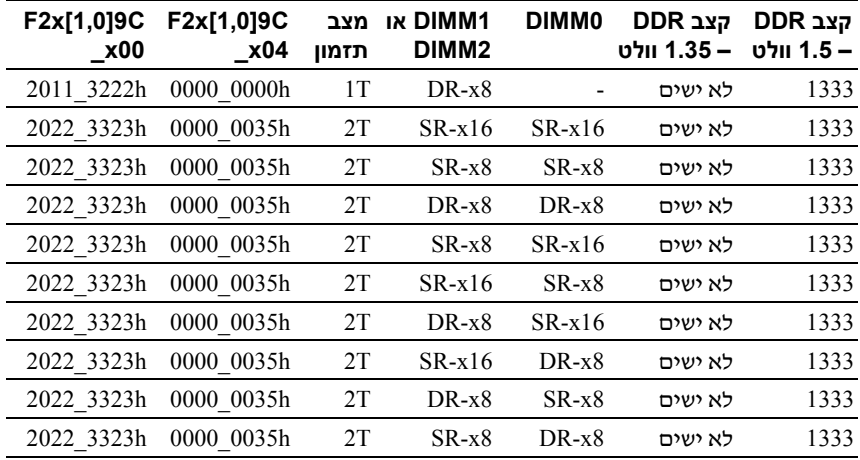

## *B84***זיכרון נתמך**

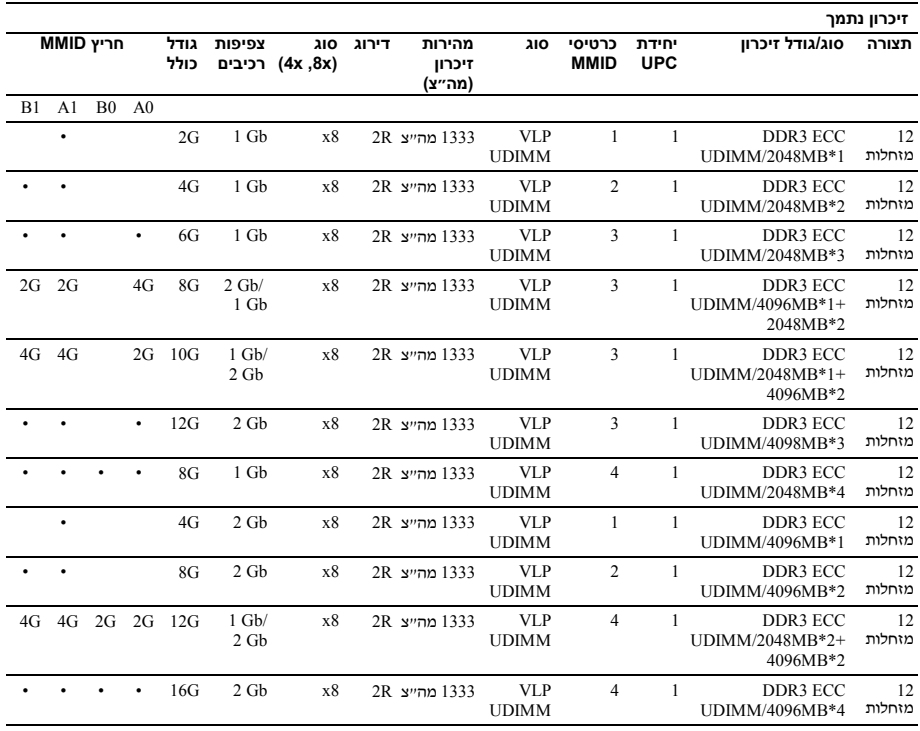

# <span id="page-51-2"></span><span id="page-51-0"></span>**הסרת כוננים קשיחים 2.5 אינץ ׳**

**התראה: תיקונים רבים מותרים לביצוע רק בידי טכנאי שירות מוסמך. אתה מורשה לבצע רק פעולות של פתרון בעיות ותיקונים פשוטים כפי שמתיר לך תיעוד המוצר, או כפי שיורו לך אנשי צוות השירות והתמיכה המקוון או הטלפוני. האחריות אינה מכסה נזק עקב טיפול בלתי מורשה. קרא את הוראות הבטיחות הנלוות למוצר וציית להן.** 

- **1** הסר את המזחלת מהמערכת. ראה [״ הסרת מזחלת](#page-45-1) ״ בעמ[וד](#page-45-1) .46
- **2** הס ר את בורגי תושבת הכונן הקשיח ממקומם מתחת למזחלת. ראה [איור .3-6](#page-51-0)

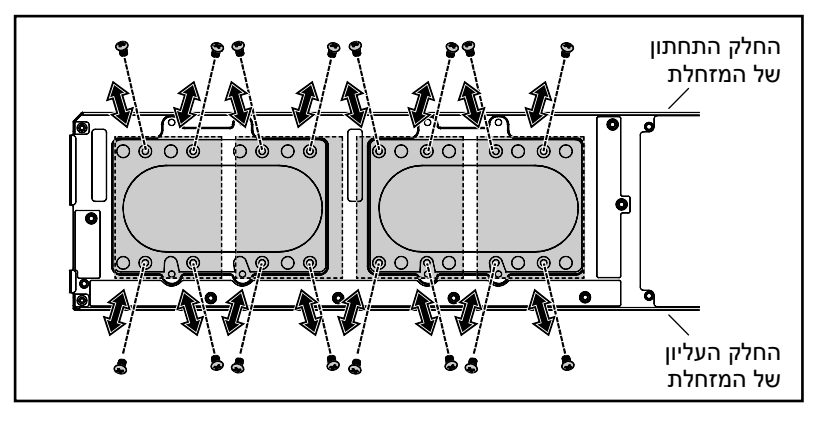

#### **איור 3-6 . הסרה והתקנה של בורגי תושבת הכונן הקשיח 2.5 אינץ׳**

**3** הסר את הכונן הקשיח מתא העגינה במזחלת. רא[ה איור](#page-51-1) .[3-7](#page-51-1)

<span id="page-51-1"></span>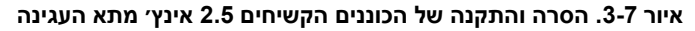

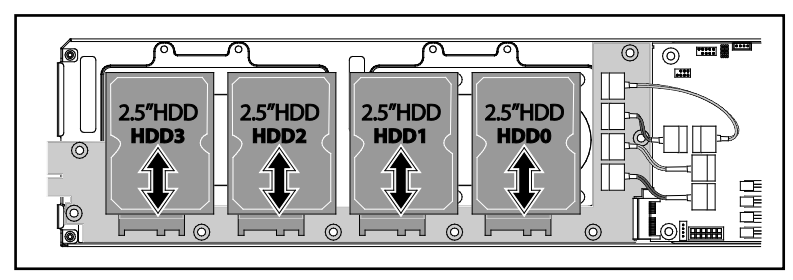

**4** הסר את ארבעת הברגים של תושבת הכונן הקשיח 2.5 אינץ , ׳ ולאחר מכן הסר את הכונן מהתושבת. ראה [איור .3-8](#page-52-0)

#### <span id="page-52-0"></span>**איור 3-8 . הסרה והתקנה של תושבת הכונן הקשיח 2.5 אינץ׳**

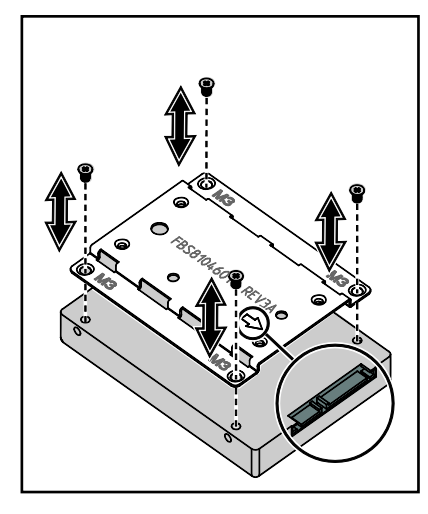

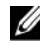

**הערה:** הכיוון הנכון של התושבת כאשר החץ מצביע על מחבר הכונן הקשיח.

## **התקנת כוננים קשיחים 2.5 אינץ ׳**

- **התראה: תיקונים רבים מותרים לביצוע רק בידי טכנאי שירות מוסמך. אתה מורשה לבצע רק פעולות של פתרון בעיות ותיקונים פשוטים כפי שמתיר לך תיעוד המוצר, או כפי שיורו לך אנשי צוות השירות והתמיכה המקוון או הטלפוני. האחריות אינה מכסה נזק עקב טיפול בלתי מורשה. קרא את הוראות הבטיחות הנלוות למוצר וציית להן.**
- **1** ישר את תושבת הכונן הקשיח 2.5 אינץ ׳ מול הכונן הקשיח החדש והחזר את ארבעת הברגים למקומם. ראה [איור 3-8](#page-52-0) [.](#page-52-0)
	- **2** חבר את הכונן הקשיח ללוח הכונן הקשיח במזחלת. ראה [איור 3-7 .](#page-51-1)
	- **3** החזר את בורגי תושבת הכונן הקשיח למקומם במזחלת. ראה [איור .3-6](#page-51-0)

# **הסרת כוננים קשיחים 3.5 אינץ׳**

**התראה: תיקונים רבים מותרים לביצוע רק בידי טכנאי שירות מוסמך. אתה מורשה לבצע רק פעולות של פתרון בעיות ותיקונים פשוטים כפי שמתיר לך תיעוד המוצר, או כפי שיורו לך אנשי צוות השירות והתמיכה המקוון או הטלפוני. האחריות אינה מכסה נזק עקב טיפול בלתי מורשה. קרא את הוראות הבטיחות הנלוות למוצר וציית להן.** 

- **1** הסר את המזחלת מהמערכת. ראה [״הסרת מזחלת](#page-45-1) [״](#page-45-1) בעמוד [46](#page-45-1) [.](#page-45-1)
- **2** הסר את בורגי הכונן הקשיח ממקומם מתחת למזחלת. ראה [איור](#page-53-0) .3-9

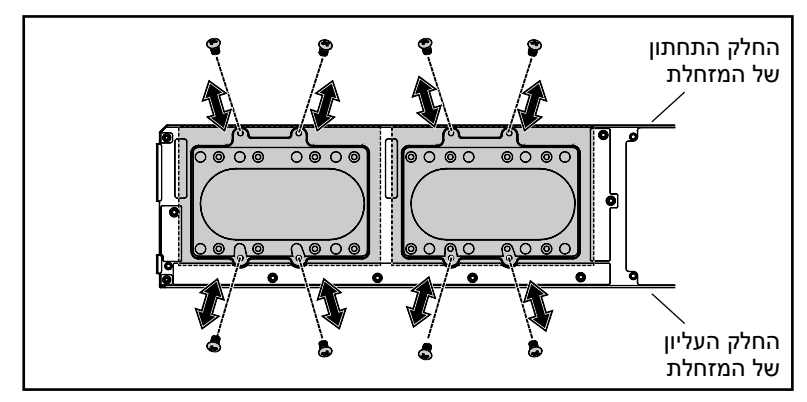

#### <span id="page-53-0"></span>**איור 3-9 . הסרה והתקנה של בורגי הכונן הקשיח 3.5 אינץ׳**

- **3** הסר את כבלי הכונן הקשיח ממהדקי . הכבל ראה איור [3-10](#page-54-0) [.](#page-54-0)
- **4** נתק את כבלי הכונן הקשיח מלוח הכונן הקשיח ומלוח המערכת, ולאחר מכן הרם את הכונן הקשיח והוצא אותו מהמזחלת. ראה איור [.3-10](#page-54-0)

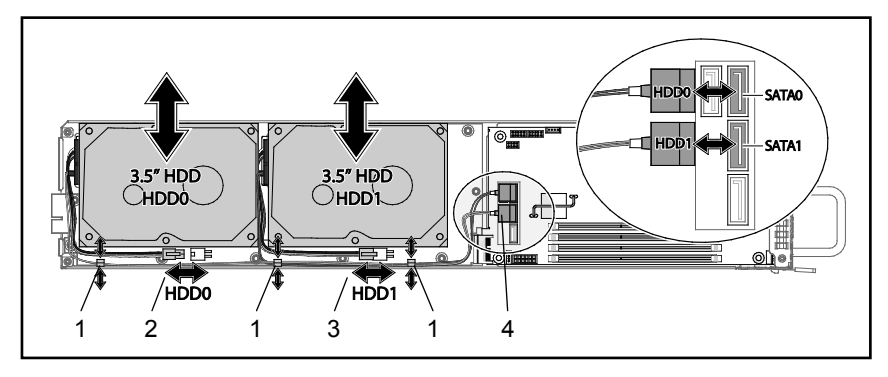

**איור 3-10 . הסרה והתקנה של כוננים 3.5 אינץ ׳ מן המזחלת ובתוכה** 

- <span id="page-54-1"></span><span id="page-54-0"></span>
- 3 מחבר זינת כונן קשיח 1 4 מחברי SATA לכונן קשיח
- 1 מהדק כבל 2 מחבר זינת כונן קשיח 0
	- **5** נתק את כבלי הכונן הקשיח מהכונן הקשיח . ראה [איור .3-11](#page-54-1)

**איור 3-11 . הסרה והתקנה של כבלי הכונן הקשיח 3.5 אינץ׳** 

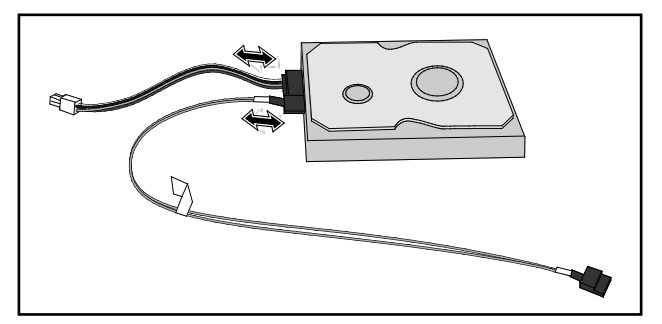

# **התקנת כוננים קשיחים 3.5 אינץ׳**

**התראה: תיקונים רבים מותרים לביצוע רק בידי טכנאי שירות מוסמך. אתה מורשה לבצע רק פעולות של פתרון בעיות ותיקונים פשוטים כפי שמתיר לך תיעוד המוצר, או כפי שיורו לך אנשי צוות השירות והתמיכה המקוון או הטלפוני. האחריות אינה מכסה נזק עקב טיפול בלתי מורשה. קרא את הוראות הבטיחות הנלוות למוצר וציית להן.** 

- **1** חבר את כבלי הכונן הקשיח לכונן קשיח . חדש ראה [איור 3-11](#page-54-1) [.](#page-54-1)
- **2** מקם את הכונן הקשיח במזחלת, הנח את כבלי הזינה וה-SATA במזחלת, ולאחר מכן חבר את כבלי הזינה ללוח הכונן הקשיח ואת כבלי ה-SATA ללוח המערכת. ראה איור [3-10](#page-54-0) [.](#page-54-0)
	- **3** הכנס את כבלי הכונן הקשיח למהדקי . הכבל ראה איור [3-10 .](#page-54-0)
	- **4** החזר את בורגי הכונן הקשיח למקומם מתחת למזחלת. ראה [איור](#page-53-0) .3-9

## <span id="page-55-0"></span> **הסרת גוף קירור**

**אזהרה: גוף הקירור עשוי להישאר חם למשך זמן מה לאחר כיבוי המערכת. אפשר לגוף הקירור להתקרר לפני הסרתו.** 

**התראה: תיקונים רבים מותרים לביצוע רק בידי טכנאי שירות מוסמך. אתה מורשה לבצע רק פעולות של פתרון בעיות ותיקונים פשוטים כפי שמתיר לך תיעוד המוצר, או כפי שיורו לך אנשי צוות השירות והתמיכה המקוון או הטלפוני. האחריות אינה מכסה נזק עקב טיפול בלתי מורשה. קרא את הוראות הבטיחות הנלוות למוצר וציית להן.** 

- **1** הסר את המזחלת הדרושה מהמערכת. ראה [״הסרת מזחלת](#page-45-1) [״](#page-45-1) בעמוד [46](#page-45-1) [.](#page-45-1)
	- **2** שחרר את א רבעת בורגי הקיבוע של גוף הקירור . [איור 3-12](#page-56-0) [.](#page-56-0)
		- **3** הסר את גוף הקירור.

<span id="page-56-0"></span>**איור 3-12 . הסרה והתקנה של גוף הקירור** 

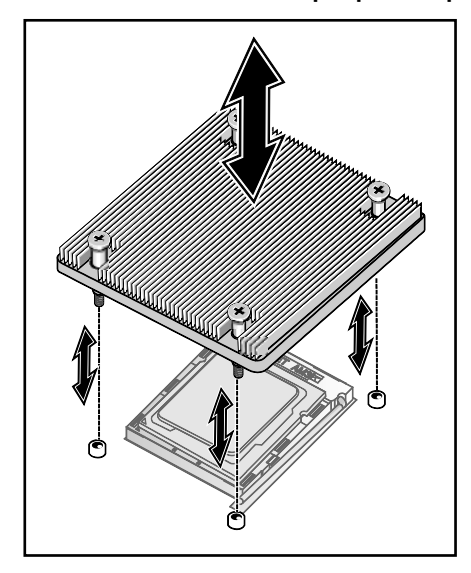

# **התקנת גוף קירור**

**התראה: תיקונים רבים מותרים לביצוע רק בידי טכנאי שירות מוסמך. אתה מורשה לבצע רק פעולות של פתרון בעיות ותיקונים פשוטים כפי שמתיר לך תיעוד המוצר, או כפי שיורו לך אנשי צוות השירות והתמיכה המקוון או הטלפוני. האחריות אינה מכסה נזק עקב טיפול בלתי מורשה. קרא את הוראות הבטיחות הנלוות למוצר וציית להן.** 

- **1** הצב את גוף הקירור על גבי לוח המערכת.
- **2** חזק את אר בעת בורגי הקיבוע של גוף הקירור. ראה [איור .3-12](#page-56-0)

## **הסרת מעבד**

**התראה: תיקונים רבים מותרים לביצוע רק בידי טכנאי שירות מוסמך. אתה מורשה לבצע רק פעולות של פתרון בעיות ותיקונים פשוטים כפי שמתיר לך תיעוד המוצר, או כפי שיורו לך אנשי צוות השירות והתמיכה המקוון או הטלפוני. האחריות אינה מכסה נזק עקב טיפול בלתי מורשה. קרא את הוראות הבטיחות הנלוות למוצר וציית להן.** 

**1** הסר את גוף הקירור. ראה [״הסרת גוף קירור](#page-55-0) [״](#page-55-0) בעמוד [.56](#page-55-0)

**התראה: המעבד מקובע בשקע שלו בלחץ חזק. שים לב: אם אינך אוחז בידית השחרור בחוזקה, היא עלולה לקפוץ מעלה באופן פתאומי.** 

- **2** שחרר את ידית האבטחה. ראה [איור 3-13 .](#page-57-0)
	- **3** הסר את . המעבד

<span id="page-57-0"></span>**איור 3-13 . הסרה והתקנה של מעבד** 

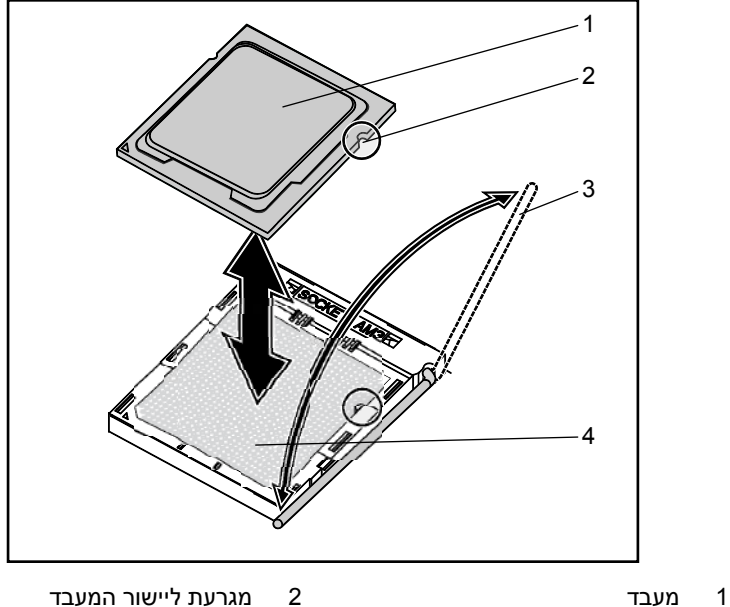

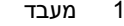

- 3 ידית אבטחה 4 שקע מעבד
- 

## **התקנת מעבד**

**התראה: מיקום שגוי של המעבד עלול לגרום נזק לצמיתות ללוח המערכת או למעבד. היזהר שלא לכופף את פיני השקע. אל תפעיל כוח כדי לקבע את המעבד.** 

**התראה: תיקונים רבים מותרים לביצוע רק בידי טכנאי שירות מוסמך. אתה מורשה לבצע רק פעולות של פתרון בעיות ותיקונים פשוטים כפי שמתיר לך תיעוד המוצר, או כפי שיורו לך אנשי צוות השירות והתמיכה המקוון או הטלפוני. האחריות אינה מכסה נזק עקב טיפול בלתי מורשה. קרא את הוראות הבטיחות הנלוות למוצר וציית להן.** 

<span id="page-58-0"></span>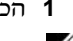

**1** הכנס את החדש המעבד לשקע.

**הערה:** ישר את מגרעת המעבד מול השקע. ראה איור [3-13](#page-57-0) [.](#page-57-0)

**2** סגור את ידית האבטחה. ראה [איור .3-13](#page-57-0) 

# <span id="page-58-1"></span>**הסרת לוח הכונן הקשיח 2.5 אינץ׳**

**התראה: תיקונים רבים מותרים לביצוע רק בידי טכנאי שירות מוסמך. אתה מורשה לבצע רק פעולות של פתרון בעיות ותיקונים פשוטים כפי שמתיר לך תיעוד המוצר, או כפי שיורו לך אנשי צוות השירות והתמיכה המקוון או הטלפוני. האחריות אינה מכסה נזק עקב טיפול בלתי מורשה. קרא את הוראות הבטיחות הנלוות למוצר וציית להן.** 

- **1** את הכוננים הקשיחים. ראה [״הסרת כוננים קשיחים 2.5](#page-51-2) אינץ׳ ״ בעמוד [52](#page-51-2) [.](#page-51-2)
- **2** נתק את ארבעת כבלי ATASה- מלוח הכונן הקשיח ומלוח המערכת. ראה איור [.3-14](#page-58-0)

#### **איור 3-14 . הסרה והתקנה של כבלי ה2.5- SATA אינץ׳**

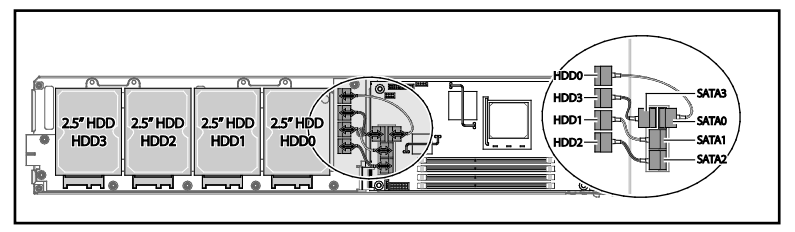

- **3** הסר את שמונת הברגים מלוח הכונן הקשיח. ראה [איור 3-15](#page-59-0) [.](#page-59-0)
- **4** נתק את לוח הכונן הקשיח מלוח המערכת והוצא אותו מהמזחלת. ראה [איור .3-15](#page-59-0)

1

<span id="page-59-0"></span>**איור 3-15 . הסרה והתקנה של לוח הכונן הקשיח 2.5 אינץ׳** 

## **התקנת לוח הכונן הקשיח 2.5 אינץ׳**

**התראה: תיקונים רבים מותרים לביצוע רק בידי טכנאי שירות מוסמך. אתה מורשה לבצע רק פעולות של פתרון בעיות ותיקונים פשוטים כפי שמתיר לך תיעוד המוצר, או כפי שיורו לך אנשי צוות השירות והתמיכה המקוון או הטלפוני. האחריות אינה מכסה נזק עקב טיפול בלתי מורשה. קרא את הוראות הבטיחות הנלוות למוצר וציית להן.** 

- 1 מקם את לוח הכונן הקשיח החדש במזחלת וחבר ללוח המערכת. ראה איור 3-15.
	- **2** החזר את שמונת הברגים כדי להדק את לוח הכונן הקשיח. ראה [איור 3-15](#page-59-0) [.](#page-59-0)
- <span id="page-59-1"></span>**3** חבר את ארבעת כבלי ה- SATA בין לוח הכונן הקשיח לבין לוח המערכת. ראה [איור](#page-58-0) [.3-14](#page-58-0)

# **הסרת לוח הכונן הקשיח 3.5 אינץ׳**

**התראה: תיקונים רבים מותרים לביצוע רק בידי טכנאי שירות מוסמך. אתה מורשה לבצע רק פעולות של פתרון בעיות ותיקונים פשוטים כפי שמתיר לך תיעוד המוצר, או כפי שיורו לך אנשי צוות השירות והתמיכה המקוון או הטלפוני. האחריות אינה מכסה נזק עקב טיפול בלתי מורשה. קרא את הוראות הבטיחות הנלוות למוצר וציית להן.** 

- **1** הסר את הכוננים הקשיחים. ראה ״הסרת כוננים קשיחים 3.5 אינץ׳ ״ בעמוד 54 .
	- **2** הסר את שמונת הברגים מלוח הכונן הקשיח. ראה איור 3-16
- **3** נתק את לוח הכונן הקשיח מלוח המערכת והוצא אותו מהמזחלת. ראה איור .3-16

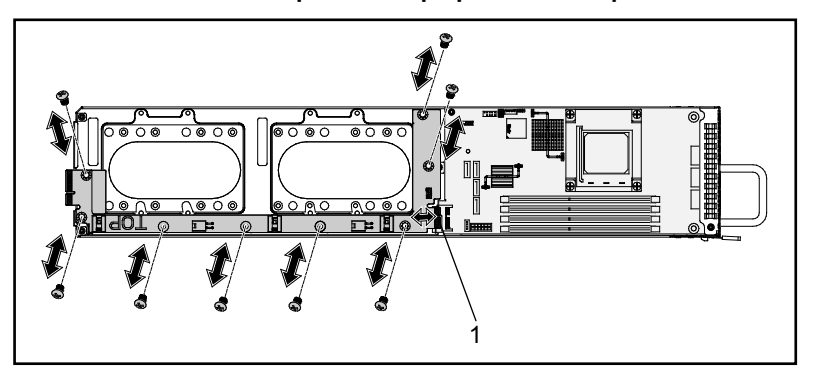

**איור 3-16 . הסרה והתקנה של לוח הכונן הקשיח 3.5 אינץ׳** 

1 מחבר לוח כונן קשיח

## **התקנת לוח הכונן הקשיח 3.5 אינץ׳**

**התראה: תיקונים רבים מותרים לביצוע רק בידי טכנאי שירות מוסמך. אתה מורשה לבצע רק פעולות של פתרון בעיות ותיקונים פשוטים כפי שמתיר לך תיעוד המוצר, או כפי שיורו לך אנשי צוות השירות והתמיכה המקוון או הטלפוני. האחריות אינה מכסה נזק עקב טיפול בלתי מורשה. קרא את הוראות הבטיחות הנלוות למוצר וציית להן.** 

- **1** מקם את לוח הכונן הקשיח החדש במזחלת וחבר ללוח המערכת. ראה איור 3-16 .
	- **2** החזר את שמונת הברגים כדי להדק את לוח הכונן הקשיח. ראה איור .3-16

# **הסרת לוח המערכת**

**התראה: תיקונים רבים מותרים לביצוע רק בידי טכנאי שירות מוסמך. אתה מורשה לבצע רק פעולות של פתרון בעיות ותיקונים פשוטים כפי שמתיר לך תיעוד המוצר, או כפי שיורו לך אנשי צוות השירות והתמיכה המקוון או הטלפוני. האחריות אינה מכסה נזק עקב טיפול בלתי מורשה. קרא את הוראות הבטיחות הנלוות למוצר וציית להן.** 

- **1** הסר את ל וח הכונן הקשיח . ראה [״הסרת לוח הכונן הקשיח 2.5](#page-58-1) אינץ׳ ״ בעמוד [59](#page-58-1) או [״הסרת לוח הכונן הקשיח 3.5](#page-59-1) אינץ׳ ״ בעמוד [61 .](#page-59-1)
	- **2** הסר את הברגים ארבעת מלוח המערכת. ראה איור [3-17](#page-61-0) [.](#page-61-0)
		- **3** הסר את לוח המערכת מהמזחלת.

#### <span id="page-61-0"></span>**איור 3-17 . הסרה והתקנה של לוח המערכת**

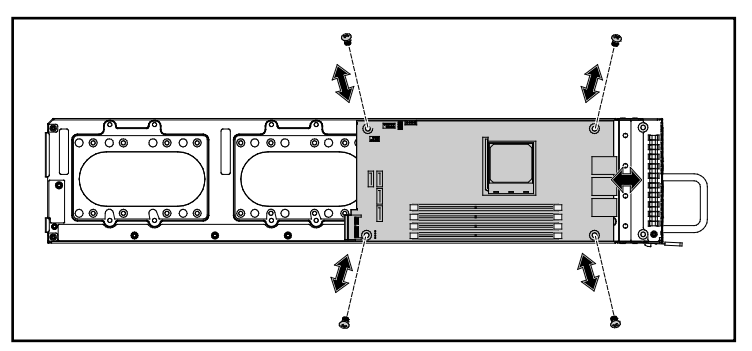

## **התקנת לוח המערכת**

**התראה: תיקונים רבים מותרים לביצוע רק בידי טכנאי שירות מוסמך. אתה מורשה לבצע רק פעולות של פתרון בעיות ותיקונים פשוטים כפי שמתיר לך תיעוד המוצר א, ו כפי שיורו לך אנשי צוות השירות והתמיכה המקוון או הטלפוני. האחריות אינה מכסה נזק עקב טיפול בלתי מורשה. קרא את הוראות הבטיחות הנלוות למוצר וציית להן.** 

- **1** הכנס את לוח המערכת החדש לתוך המזחלת.
- **2** החזר למקומם את הברגים ארבעת המהדקים את לוח המערכת. ראה איור [.3-17](#page-61-0)

## **הסרת ספק כוח**

**התראה: תיקונים רבים מותרים לביצוע רק בידי טכנאי שירות מוסמך. אתה מורשה לבצע רק פעולות של פתרון בעיות ותיקונים פשוטים כפי שמתיר לך תיעוד המוצר, או כפי שיורו לך אנשי צוות השירות והתמיכה המקוון או הטלפוני. האחריות אינה מכסה נזק עקב טיפול בלתי מורשה. קרא את הוראות הבטיחות הנלוות למוצר וציית להן.** 

- **1** נתק את כבל הזינה מספק הכוח. ראה [איור 3-18 .](#page-62-0)
- **2** שלוף את הידית של ספק הכוח. ראה [איור 3-18](#page-62-0) [.](#page-62-0)
	- **3** לחץ על תפס השחרור מטה. ראה [איור 3-18](#page-62-0) [.](#page-62-0)
		- **4** שלוף את ספק הכוח מתוך המערכת.

#### <span id="page-62-0"></span>**איור 3-18 . הסרה והתקנה של ספק כוח**

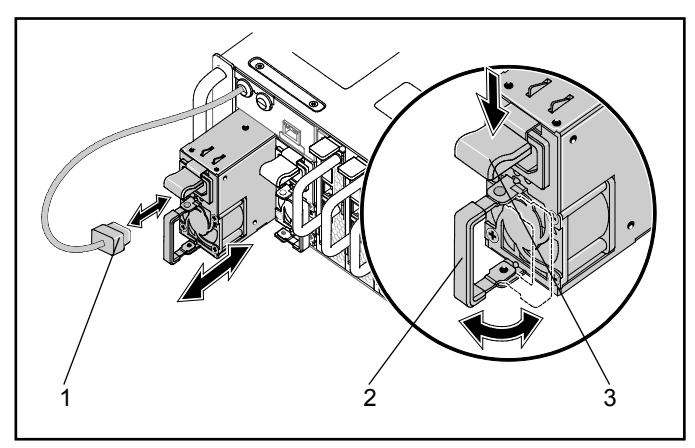

- 
- 3 תפס שחרור ספק הכוח
- 1 כבל זינה PSU 2 ידית ספק הכוח

## **התקנת ספק כוח**

**התראה: תיקונים רבים מותרים לביצוע רק בידי טכנאי שירות מוסמך. אתה מורשה לבצע רק פעולות של פתרון בעיות ותיקונים פשוטים כפי שמתיר לך תיעוד המוצר, או כפי שיורו לך אנשי צוות השירות והתמיכה המקוון או הטלפוני. האחריות אינה מכסה נזק עקב טיפול בלתי מורשה. קרא את הוראות הבטיחות הנלוות למוצר וציית להן.** 

- **1** דחף את ספק הכוח החדש לתוך המערכת עד שיתיישב היטב בתיבה ותפס השחרור יינעל.
	- **2** סגור את ידית ספק הכוח. ראה [איור 3-18 .](#page-62-0)
	- **3** חבר את כבל הזינה לספק הכוח המתאים. ראה [איור .3-18](#page-62-0)

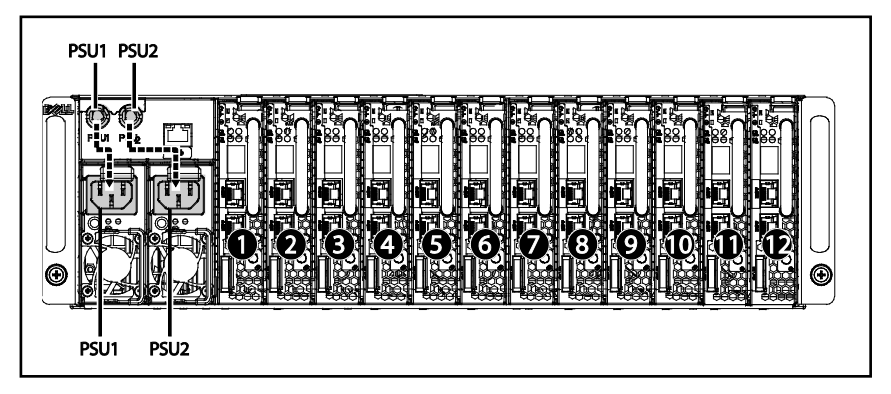

#### **איור 3-19 . תצורת הכבל והשקע של ספק הכוח**

## <span id="page-64-1"></span>**הסרת מכסה המארז**

**אזהרה: אל תנסה להרים את המערכת לבדך. כדי למנוע פגיעה גופנית, הקפד להסתייע באנשים אחרים.** 

**התראה: לפני שתמשיך, ודא שהמערכת מנותקת לחלוטין מהספקת הכוח.** 

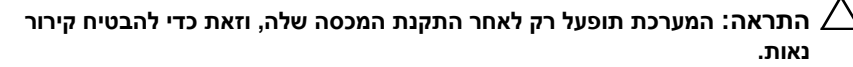

**התראה: תיקונים רבים מותרים לביצוע רק בידי טכנאי שירות מוסמך. אתה מורשה לבצע רק פעולות של פתרון בעיות ותיקונים פשוטים כפי שמתיר לך תיעוד המוצר, או כפי שיורו לך אנשי צוות השירות והתמיכה המקוון או הטלפוני. האחריות אינה מכסה נזק עקב טיפול בלתי מורשה. קרא את הוראות הבטיחות הנלוות למוצר וציית להן.** 

- **1** כבה את המערכת ואת הציוד ההיקפי ונתק את המערכת משקע הכוח ומהציוד ההיקפי.
	- **2** הסר את בורג האבטחה שבחלק העליון של המארז. ראה [איור 3-20](#page-64-0) [.](#page-64-0)
- **3** לחץ על לחצן האבטחה מטה והחלק את המכסה בכיוון החץ בעזרת משטח .הגרירה לאחר מכן הרם, אותו כדי להסירו. ראה [איור .3-20](#page-64-0)

#### <span id="page-64-0"></span>**איור 3-20 . הסרה והתקנה של מכסה המארז**

![](_page_64_Figure_9.jpeg)

1 לחצן אבטחה 2 בורג

## <span id="page-65-0"></span>**התקנת מכסה המארז**

**התראה: תיקונים רבים מותרים לביצוע רק בידי טכנאי שירות מוסמך. אתה מורשה לבצע רק פעולות של פתרון בעיות ותיקונים פשוטים כפי שמתיר לך תיעוד המוצר, או כפי שיורו לך אנשי צוות השירות והתמיכה המקוון או הטלפוני. האחריות אינה מכסה נזק עקב טיפול בלתי מורשה. קרא את הוראות הבטיחות הנלוות למוצר וציית להן.** 

![](_page_65_Picture_2.jpeg)

**התראה: אל תנסה להרים את המערכת בעצמך. כדי למנוע פגיעה גופנית, הקפד להסתייע באנשים אחרים.** 

- **1** החזר את המכסה למקומו והחלק את המארז בכיוון החץ עד שלחצן האבטחה ייכנס למקומו בנקישה. ראה [איור 3-20](#page-64-0) [.](#page-64-0)
	- **2** החזר את בורג האבטחה למקומו בחלק העליון של המארז. ראה [איור .3-20](#page-64-0)

## <span id="page-66-1"></span>**הסרת בית המאוורר**

התראה: תיקונים רבים מותרים לביצוע רק בידי טכנאי שירות מוסמך. אתה מורשה  $\triangle$ **לבצע רק פעולות של פתרון בעיות ותיקונים פשוטים כפי שמתיר לך תיעוד המוצר, או כפי שיורו לך אנשי צוות השירות והתמיכה המקוון או הטלפוני. האחריות אינה מכסה נזק עקב טיפול בלתי מורשה. קרא את הוראות הבטיחות הנלוות למוצר וציית להן.** 

- **1** הסר את מכסה המארז. ראה [״הסרת מכסה המארז](#page-64-1) [״](#page-64-1) בעמוד [65 .](#page-64-1)
	- **2** הסר את הברגים ארבעת של בית המאוורר. ראה [איור 3-21](#page-66-0) [.](#page-66-0)
- **3** משוך את בית המאוורר אל מחוץ למערכת באופן חלקי כדי לאפשר גישה למחברים של כבלי המאוורר. ראה [איור .3-21](#page-66-0)

![](_page_66_Picture_5.jpeg)

#### <span id="page-66-0"></span>**איור 3-21 . הסרה והתקנה של בית המאוורר**

**4** נתק את כל כבלי המאוורר של המערכת ושל ספק הכוח מהלוח האחורי והוצא את הכבלים של מאוורר המערכת ממהדקי הכבל. ראה [איור .3-22](#page-67-0)

![](_page_67_Picture_1.jpeg)

#### <span id="page-67-0"></span>**איור 3-22 . ניתוק וחיבור של כבלי המאוורר**

- 1 מאוורר ומחבר 1 2 מאוורר ומחבר 2
- 3 מאוורר ומחבר 3 4 מאוורר ומחבר 4
- 5 מאוורר ומחבר 5 6 מאוורר ומחבר 6
- 7 מאוורר ומחבר 7 8 מאוורר ומחבר 8
- 
- - **5** הסר את בית המאוורר מהמערכת לחלוטין.

## <span id="page-68-0"></span>**התקנת בית המאוורר**

**התראה: תיקונים רבים מותרים לביצוע רק בידי טכנאי שירות מוסמך. אתה מורשה לבצע רק פעולות של פתרון בעיות ותיקונים פשוטים כפי שמתיר לך תיעוד המוצר, או כפי שיורו לך אנשי צוות השירות והתמיכה המקוון או הטלפוני. האחריות אינה מכסה נזק עקב טיפול בלתי מורשה. קרא את הוראות הבטיחות הנלוות למוצר וציית להן.** 

- **1** הכנס את בית המאוורר חלקית לתוך המערכת, תוך השארת מרווח לצורך גישה וחיבור של כבלי המאוורר. ראה [איור 3-21 .](#page-66-0)
- **2** חבר את כבלי המאוורר של המערכת וספק הכוח ללוח האחורי והכנס את כבלי מאוורר המערכת למהדקי . הכבל ראה [איור .3-22](#page-67-0)

**התראה: כדי למנוע גרימת נזק, אל תסובב את הכבלים במהלך ההתקנה.** 

- **3** הכנס את בית המאוורר בשלמותו לתוך המערכת.
- **4** החזר את הברגים ארבעת של בית המאוורר למקומם[.איור 3-21 .](#page-66-0)
- **5** החזר את מכסה המאר ז למקומו. ראה [״התקנת מכסה המארז](#page-65-0) [״](#page-65-0) בעמוד [.66](#page-65-0)

## <span id="page-68-1"></span>**הסרת לוח אחורי**

- **התראה: תיקונים רבים מותרים לביצוע רק בידי טכנאי שירות מוסמך. אתה מורשה לבצע רק פעולות של פתרון בעיות ותיקונים פשוטים כפי שמתיר לך תיעוד המוצר, או כפי שיורו לך אנשי צוות השירות והתמיכה המקוון או הטלפוני. האחריות אינה מכסה נזק עקב טיפול בלתי מורשה. קרא את הוראות הבטיחות הנלוות למוצר וציית להן.** 
	- **1** הסר את כל המזחלות. ראה [״הסרת מזחלת](#page-45-1) [״](#page-45-1) בעמוד [46 .](#page-45-1)
	- **2** הסר את בית המאוורר. ראה [״הסרת בית המאוורר](#page-66-1) [״](#page-66-1) בעמוד [67](#page-66-1) [.](#page-66-1)
		- **3** נתק את ה- כבל LAN מהלוח האחורי. ראה [איור 3-23 .](#page-69-0)
		- **4** נתק את כבל פס הצד מהלוח האחורי. ראה [איור 3-23](#page-69-0) [.](#page-69-0)
		- **5** נתק את שני כבלי ה- PMBus מהלוח האחורי[. איור 3-23](#page-69-0) [.](#page-69-0)
	- **6** נתק את כבלי הזינה לספק הכוח ( 1 1PSU (ולספק הכוח ( 2 2PSU (מהלוח האחורי . ראה [איור .3-23](#page-69-0)

#### <span id="page-69-0"></span>**איור 3-23 . הסרה והתקנה של כבלי הלוח האחורי**

![](_page_69_Figure_1.jpeg)

- 
- <span id="page-69-1"></span>
- 5 מחבר 1 PSU 6 מחבר 2 PSU
- 
- 3 מחבר 2 PMBus 4 מחבר 1 PMBus
	-
- **7** הסר את שני הברגים שמאחורי תושבת כבל הזינה, המחברים את כבלי ההארקה למארז. רא[ה איור .3-24](#page-69-1)

#### **איור 3-24 . הסרה והתקנה של בורגי תושבת כבל הזינה**

![](_page_69_Picture_10.jpeg)

- **8** הסר את שני הברגים שמצדיה של תושבת כבל הזינה. ראה [איור 3-25](#page-70-0) [.](#page-70-0)
	- **9** הסר את תושבת כבל הזינה. רא[ה איור .3-25](#page-70-0)

<span id="page-70-0"></span>**איור 3-25 . הסרה והתקנה של תושבת כבל הזינה** 

**10** הסר את שלושה-עשר הברגים מהלוח האחורי. ראה [איור 3-26](#page-70-1) [.](#page-70-1)

**11** הסר את הלוח האחורי מהמארז. ראה [איור .3-26](#page-70-1)

#### <span id="page-70-1"></span>**איור 3-26 . הסרה והתקנה של הלוח האחורי**

![](_page_70_Picture_5.jpeg)

# **התקנת לוח אחורי**

**התראה: תיקונים רבים מותרים לביצוע רק בידי טכנאי שירות מוסמך. אתה מורשה לבצע רק פעולות של פתרון בעיות ותיקונים פשוטים כפי שמתיר לך תיעוד המוצר, או כפי שיורו לך אנשי צוות השירות והתמיכה המקוון או הטלפוני. האחריות אינה מכסה נזק עקב טיפול בלתי מורשה. קרא את הוראות הבטיחות הנלוות למוצר וציית להן.** 

- **1** החזר את הלוח האחורי למקומו במארז. ראה [איור 3-26 .](#page-70-1)
- 2 החזר את שלושה-עשר הברגים למקומם בלוח האחורי. ראה איור 3-26.
	- **3** החזר את תושבת כבל הזינה למקומה במארז. ראה [איור 3-25](#page-70-0) [.](#page-70-0)
- **4** החזר למקומם את שני הברגים המחברים את תושבת כבל הזינה למארז. ראה איור [. 3-25](#page-70-0)
	- **5** החזר למקומם את שני הברגים המחברים את כבלי ההארקה למארז. ראה [איור 3-24](#page-69-1) [.](#page-69-1)
	- **6** חבר את כבלי הזינה לספק הכוח ( 1 1PSU (ולספק הכוח ( 2 2PSU (ללוח האחורי. ראה [איור 3-23](#page-69-0) [.](#page-69-0)
		- **7** חבר את שני כבלי ה- PMBus זה לזה וללוח האחורי. ראה [איור 3-23 .](#page-69-0)
			- **8** חבר את כבל פס הצד למחבר הלוח האחורי. ראה [איור 3-23 .](#page-69-0)
			- **9** חבר את ה- כבל LAN למחבר הלוח האחורי. ראה [איור 3-23](#page-69-0) [.](#page-69-0)
		- **10** החזר את בית המאוורר למקומו. ראה [״התקנת בית המאוורר](#page-68-0) [״](#page-68-0) בעמוד [69](#page-68-0) [.](#page-68-0)
			- **11** החזר את כל המזחלות למקומן. ראה [״התקנת מזחלת](#page-45-2) [״](#page-45-2) בעמוד [.52](#page-51-2)

# **הסרת לוח חלוקת כוח ( ) PDB**

**התראה: תיקונים רבים מותרים לביצוע רק בידי טכנאי שירות מוסמך. אתה מורשה לבצע רק פעולות של פתרון בעיות ותיקונים פשוטים כפי שמתיר לך תיעוד המוצר, או כפי שיורו לך אנשי צוות השירות והתמיכה המקוון או הטלפוני. האחריות אינה מכסה נזק עקב טיפול בלתי מורשה. קרא את הוראות הבטיחות הנלוות למוצר וציית להן.** 

- **1** הסר את הלו ח האחורי. ראה [״הסרת לוח אחורי](#page-68-1) [״](#page-68-1) בעמוד [69](#page-68-1) [.](#page-68-1)
- **2** הסר את ה- כבל LAN ואת כבל פס הצד משלושת המהדקים המובילים. ראה [איור 3-27](#page-72-0) [.](#page-72-0)
- **3** הסר את כבלי הזינה ה- וכבלי PMBus משני המהדקים המובילים. ראה [איור 3-27 .](#page-72-0)
- **4** נתב את כבלי הזינה לספק הכוח ( 1 1PSU (ולספק הכוח ( 2 2PSU דרך) הפתח בדופן האמצעית של המארז. ראה [איור 3-27 .](#page-72-0)
- <span id="page-72-0"></span>**5** הסר את שלושת הברגים מתושבת לוח ה- PDB. ראה [איור 3-27](#page-72-0) [.](#page-72-0)
	- **6** הרם את מכלול ה- PDB והרחק אותו מהמארז.

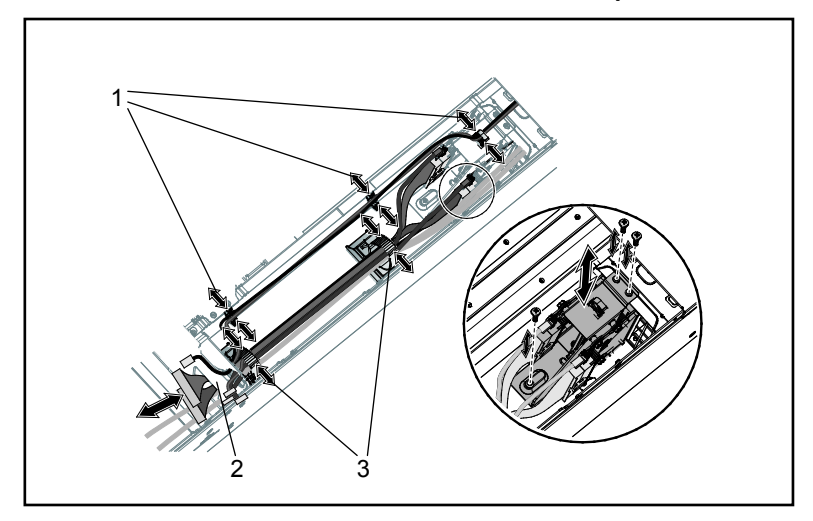

**איור 3-27 . הסרה והתקנה של הכבלים ושל תושבת לוח ה-PDB**

- 1 מהדקי כבל LAN ופס צד 2 פתח בדופן האמצעית
- 
- 3 מהדקי כבל לכבלי זינה ו-PMBus
- **7** נתק את כבל הזינה של ספק הכוח ה- ממחבר PDB. ראה [איור 3-28 .](#page-73-0)
	- **8** נתק את ה- כבל PMBus ה- ממחבר PDB. ראה [איור 3-28](#page-73-0) [.](#page-73-0)
		- **9** הסר את הברגים ארבעת מלוח ה- PDB. ראה [איור 3-28 .](#page-73-0)
			- **10** הסר את לוח ה- PDB מתושבת הלוח.

<span id="page-73-1"></span>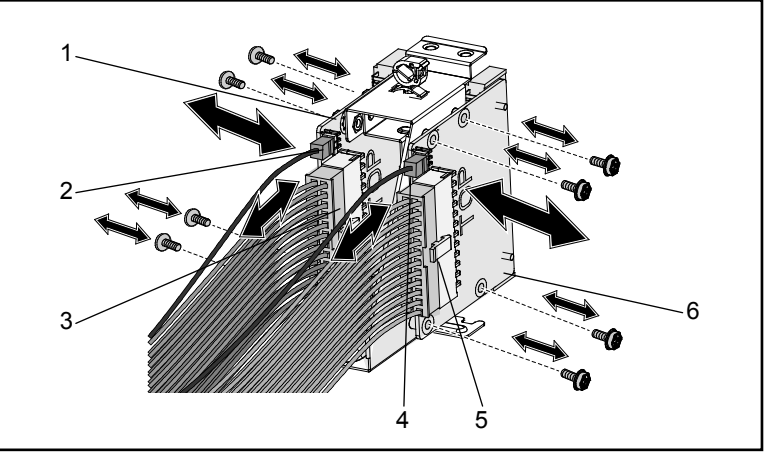

<span id="page-73-0"></span>**איור 3-28 . הסרה והתקנה של כבלי ה-PDB ושל לוח ה-PDB עצמו** 

- 1 2 PDB 2 כבל 2 של PMBus
	-
	- 5 כבל זינה 1 PSU 6 1 PDB
- 3 כבל זינה 2 PSU 4 כבל 1 של PMBus
	-

# **התקנת לוח PDB**

**התראה: תיקונים רבים מותרים לביצוע רק בידי טכנאי שירות מוסמך. אתה מורשה לבצע רק פעולות של פתרון בעיות ותיקונים פשוטים כפי שמתיר לך תיעוד המוצר, או כפי שיורו לך אנשי צוות השירות והתמיכה המקוון או הטלפוני. האחריות אינה מכסה נזק עקב טיפול בלתי מורשה. קרא את הוראות הבטיחות הנלוות למוצר וציית להן.** 

- **1** ישר את לוח ה- PDB מול תושבת הלוח.
- **2** החזר את הברגים ארבעת של לוח ה- PDB למקומם. ראה [איור 3-28](#page-73-0) [.](#page-73-0)
	- **3** חבר את ה- כבל PMBus ה- למחבר PDB. ראה [איור 3-28 .](#page-73-0)
	- **4** חבר את כבל ספק הכוח ה- למחבר PDB. ראה [איור 3-28 .](#page-73-0)
	- **5** החזר את מכלול ה- PDB למקומו במארז. ראה [איור 3-27](#page-72-0) [.](#page-72-0)
- **6** החזר את שלושת הברגים למקומם בתושבת לוח ה- PDB ראה [איור 3-27](#page-72-0) [.](#page-72-0)
- **7** נתב את כבלי הזינה לספק הכוח ( 1 1PSU (ולספק הכוח ( 2 2PSU דרך) הפתח בדופן האמצעית של המארז. ראה [איור 3-27 .](#page-72-0)
- <span id="page-74-1"></span>**8** הדק את כבלי הזינה ה- וכבלי PMBus באמצעות שני מהדקי הכבל שבמארז. ראה [איור 3-27](#page-72-0) [.](#page-72-0)
	- **9** הדק את ה- כבל LAN ואת כבל פס הצד באמצעות שלושה מהדקי . כבל ראה [איור 3-27](#page-72-0) [.](#page-72-0)

**10** החזר את הלוח האחורי למקומו. ראה [״התקנת לוח אחורי](#page-71-0) [״](#page-71-0) בעמוד [.72](#page-71-0)

# **הסרת סוללת השעון**

**התראה: תיקונים רבים מותרים לביצוע רק בידי טכנאי שירות מוסמך. אתה מורשה לבצע רק פעולות של פתרון בעיות ותיקונים פשוטים כפי שמתיר לך תיעוד המוצר, או כפי שיורו לך אנשי צוות השירות והתמיכה המקוון או הטלפוני. האחריות אינה מכסה נזק עקב טיפול בלתי מורשה. קרא את הוראות הבטיחות הנלוות למוצר וציית להן.** 

- **1** הסר את המזחלת מהמערכת. ראה [״הסרת מזחלת](#page-45-0) [״](#page-45-0) בעמוד [46.](#page-45-0)
	- **2** נתק את כבל סוללת השעון מלוח המערכת. ראה [איור 3-29 .](#page-74-0)
		- **3** הסר את סוללת השעון מלוח המערכת. ראה [איור .3-29](#page-74-0)

#### <span id="page-74-0"></span>**איור 3-29 . הסרה והתקנה של סוללת השעון**

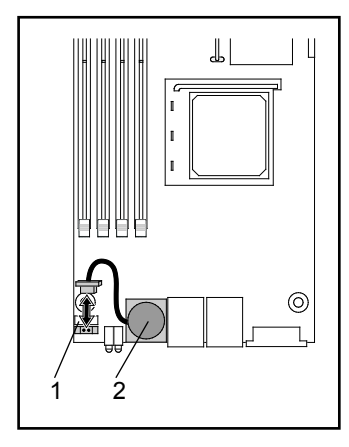

- 1 מחבר סוללת השעון 2 סוללת השעון
- 

# **התקנת סוללת השעון**

<span id="page-75-0"></span>**התראה: תיקונים רבים מותרים לביצוע רק בידי טכנאי שירות מוסמך. אתה מורשה לבצע רק פעולות של פתרון בעיות ותיקונים פשוטים כפי שמתיר לך תיעוד המוצר, או כפי שיורו לך אנשי צוות השירות והתמיכה המקוון או הטלפוני. האחריות אינה מכסה נזק עקב טיפול בלתי מורשה. קרא את הוראות הבטיחות הנלוות למוצר וציית להן.** 

- **1** התקן את סוללת השעון בלוח המערכת. [איור 3-29](#page-74-0) [.](#page-74-0)
	- **2** חבר את כבל הסוללה ללוח המערכת[. איור 3-29](#page-74-0) [.](#page-74-0)
- **3** הכנס את המזחלת לתוך המערכת. ראה [״התקנת מזחלת](#page-45-1) [״](#page-45-1) בעמוד [.46](#page-45-1)

<span id="page-76-0"></span>**4**

# **פתרון בעיות**

## **רצף פתרון בעיות**

#### *B85***בעיות תיחול שרתים**

המערכת אינה דורשת תיחול לאחר התקנה ראשונית מחבר הזינה אינו מחובר בעיות צג בעיות ספק כוח ומארז בעיות כבלים קצר חשמלי או עומס יתר רכיבים פגומים המערכת אינה דורשת תיחול לאחר שינויי תצורה שינויי חומרה שינויי תוכנה שינויי BIOS הצגת יומני אירועים של המערכת לצורך בדיקה בעיות התקנה פתרון בעיות לגבי חיבורים חיצוניים

#### **המערכת אינה דורשת תיחול לאחר התקנה ראשונית**

#### מחבר הזינה אינו מחובר

אם כבל ספק הכוח אינו מחובר למחבר הזינה של יחידת המעבד בלוח המערכת , המערכת לא תוכל לבצע תיחול – גם אם דפאו״רי הלוח הקדמי של המארז תקינים וכך גם המאוורר. ודא שחיבורי הזינה תקינים.

#### בעיות זיכרון

אם התקנת מודולי זיכרון שאינם תואמים, ייתכן שהמערכת לא תוכל לבצע תיחול. ודא שהזיכרון שהתקנת נבדק עם הלוח שברשותך. אם הזיכרון המותקן תואם, הסר את מודולי הזיכרון והתקן אותם מחדש.

מודולי זיכרון פגומים עלולים לגרום לבעיות תיחול. כדי לבודד מודול זיכרון פגום ספציפי, תחל את המערכת כשמודול זיכרון אחד בלבד מותקן בכל פעם.

#### בעיות צג

תצורות צג שונות עלולות לגרום לכשל בתיחול. עבור על רשימת הבדיקה הבאה כדי לוודא שהצג פועל כיאות:

- ודא שהצג מחובר להספקת כוח ודולק.
- ודא שכל הכבלים בין הצג לבין מחשב מחוברים היטב.
- ודא שפקדי הבהירות והניגודיות בצג אינם במצב כוונו ן נמוך מדי.

מרבית הצגים משתמשים בדפאו״רים לצורך חיווי הסטטוס. עיין בתיעוד הצג כדי לוודא שהוא פועל כיאות. אם הבעיה נמשכת, בדוק את הצג עם שקע ז״ח אחר או מערכת אחרת או החלף את השקע או המערכת שאליהם הצג מחובר.

#### בעיות ספק כוח ומארז

• ודא כי המארז וספק הכוח מתאימים לדגם ולתדר של המעבד.

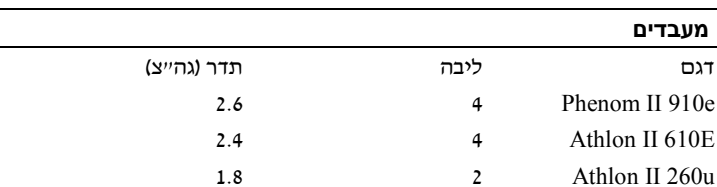

#### **טבלה 4-1 . זיהוי הדגם והתדר של המעבד**

- ודא כי כל כבלי הזינה והמחברים מחוברים היטב לספק הכוח ולשקע ז . ח״
- אם יחידת חלוקת הכוח (PDU (או שקע הכוח ז״ח מצוידים במתג הדלקה/כיבוי, ודא כי המתג במצב מופעל וכי שקע הכוח מספק זרם.
	- בדוק אם קיימים עצמים זרים בתוך המארז, כגון ברגים העלולים לגרום לקצר בחיבורים.

#### בעיות כבלים

ודא כי כל חיבורי הכבלים, הן פנימיים והן חיצוניים, מחוברים היטב ובצורה נכונה.

#### קצר חשמלי או עומס יתר

הסר פריטים בלתי הכרחיים, כגון כרטיסי בקרים מיוחדים או התקני ATAPI/IDE, כדי שתוכל לבדוק אם קיימים קצרים או עומסי יתר . אם תיחול המערכת מתבצע כיאות, ייתכן שקיים קצר או עומס יתר באחד הרכיבים. החזר כל אחד מהפריטים הבלתי הכרחיים ומולמק , אחד אחד, כדי לבודד את זה שגורם לבעיה.

אם הבעיה מתרחשת אפילו לאחר הסרת הרכיבים הבלתי הכרחיים, סביר להניח שהיא קשורה ללוח השרת, לספק הכוח, לזיכרון, או למעבד.

#### רכיבים פגומים

רכיבים פגומים, ובמיוחד מעבד וזיכרון, עלולים לגרום לבעיות תיחול מערכת.

- החלף את מודולי הזיכרון במודולים הידועים כתקינים. בדוק אם הזיכרון החשוד פועל היטב במערכת הידועה כתקינה.
- החלף את המעבד הנוכחי במעבד הידוע כתקין. בדוק אם המעבד החשוד פועל היטב במערכת הידועה כתקינה.

#### **המערכת אינה דורשת תיחול לאחר שינויי תצורה**

#### שינויי חומרה

אם אין אפשרות לבצע תיחול של המערכת לאחר ביצוע שינויים בחומרה או הוספת רכיבים חדשים, ודא כי הרכיב שהותקן תואם לשרת.

#### שינויי תוכנה

אם התקנת לאחרונה תוכנה חדשה או מנהלי התקן חדשים:

נסה לתחל למצב בטוח או בצע הסרה של התקנת התוכנה או מנהל ההתקן החדשים . אם ניתן להצע כעת תיחול כרגיל, ייתכן שקיימת בעיית תאימות בין התוכנה או מנהל ההתקן החדשים לבין רכיב כלשהו במערכת שברשותך. פנה ליצרן התוכנה לקבלת עזרה.

#### שינויים ב-*BIOS*

שינויים בהגדרות BIOS מתקדמות מסוימות (כמו אלה המצויות ב ״- תפריט [Advanced](#page-18-0) (מתקדם)[״](#page-18-0) בעמוד [18\)](#page-18-0) עלולים לגרום לבעיות תיחול. שינויים בהגדרות BIOS מתקדמות ייעשו רק על ידי משתמשים מנוסים.

אם תוכנית ההגדרה (Setup) של ה-BIOS נגישה בלחיצה על מקש F2 במהלך התיחול, אפס את ה-BIOS לברירות המחדל של היצרן בלחיצה על מקש 9F. שמור וצא מתוכנית (ההגדרה Setup - (של ה BIOS ) לקבלת מידע נוסף, ראה ״תפריט [תוכנית ההגדרה](#page-10-0) [\(Setup](#page-10-0) (״ בעמו[ד](#page-10-0) [11\)](#page-10-0). אם לא ניתן לקבל גישה לתוכנית ההגדרה (Setup - (של ה BIOS ,- נקה את ה CMOS על ידי הפעולות הבאות:

- **1** כבה את השרת. אל תנתק את כבל הזינה.
- **2** פתח את מארז השרת ( ראה [״](#page-64-0) [הסרת מכסה המארז](#page-64-0) [״](#page-64-0) בעמוד [65](#page-64-0) [.\)](#page-64-0)
- **3** העבר את המגשר ( 24J (ממצב ברירת המחדל, הכולל את פין 1 ופין , 2 למצב איפוס/ניקוי CMOS, הכולל את פין 2 ופין . 3
	- **4** נתק זינת . ח״ז
	- **5** המתן 5 שניות.
	- **6** העבר את המגשר בחזרה למצב ברירת המחדל, הכולל את פין 1 ופין . 2
		- **7** החזר את מכסה המארז למקומו והדלק את השרת.

כעת ה-CMOS נקי וניתן לאפס אותו על ידי כניסה לתוכנית ההגדרה (Setup (של ה-BIOS.

#### הצגת יומני האירועים של המערכת לצורך בירור

אם הדפאו״ר שבלוח הקדמי מהבהב למשך 30 עד 60 שניות במצב זינת ז״ח לספק הכוח, פירוש הדבר שבקר ה-BMC מבצע אתחול. אם לא, בקר ה-BMC אינו פועל. אם בקר ה-BMC פועל, נסה לאסוף מידע מיומן אירועי המערכת (SEL) (לצורך בירור לקבלת מידע  $\rm v(BMC$ נוסף, ראה  $\rm WEC$  Event Log ([הצגת יומן האירועים של בקר ה-](#page-34-0)BMC) בעמוד [34\)](#page-34-0).

#### *B86***בעיות התקנה**

אם אתה מנסה לפתור בעיית התקנה, בצע את הבדיקות הבאות:

- בדוק את כל חיבורי הכבלים והזינה (לרבות כל חיבורי הכבלים של ארון התקשורת).
	- נתק את כבל הזינה והמתן במשך דקה. לאחר מכן חבר מחדש את כבל הזינה ונסה שוב.
- אם הרשת מדווחת על שגיאה, בדוק אם הותקן די זיכרון ואם קיים שטח דיסק פנוי.
- הסר את כל האפשרויות שהתווספו, אחת אחת, ונסה להדליק את המערכת. אם השרת פועל לאחר הסרת אפשרות מסוימת, ייתכן שמדובר בבעיה באותה אפשרות או בבעיית תצורה בין האפשרות לבין השרת. פנה לספק האפשרות לקבלת עזרה.
	- אם לא ניתן להדליק את המערכת, בדוק את תצוגת הדפאו״רים. אם דפאו״ר הזינה אינו דולק, ייתכן שאין זינת ז״ח. בדוק את כבל הזינה ז״ח כדי לוודא שהוא מחובר היטב.

#### *B87***פתרון בעיות לגבי חיבורים חיצוניים**

כבלים רופפים או כאלה שאינם מחוברים היטב הם , בדרך כלל, המקור לבעיות במערכת, בצג ובציוד היקפי אחר (כגון מדפסת, מקלדת , עכבר, או התקן חיצוני אחר). ודא כי כל הכבלים החיצוניים מחוברים היטב למחברים החיצוניים במערכת. למידע על מחברי הלוח האחורי של המערכת, ראה 'PowerEdge C5000 – מבט אחורי בעמוד 3. <span id="page-82-0"></span>

# **מגשרים ומחברים**

# **רכיבי לוח המערכת של 5125C**

איור 5-1 מציג את רכיבי המערכת בלוח המערכת.

#### **איור 5-1 . תרשים לוח המערכת**

הצד הקדמי

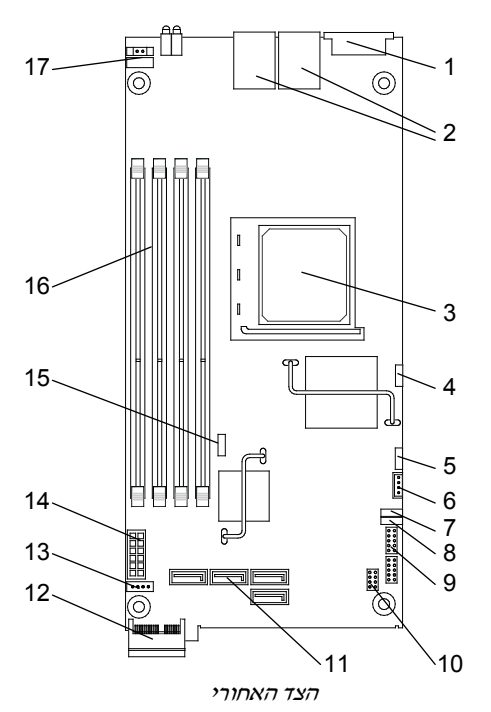

מגשרים ומחברים |

- NIC2-ו NIC1 כרטיס 2 VGA/USB יציאת 1
	-
	- 5 יציאת COM של בקר ה-BMC 6 מחבר IPMB
		-
	- 9 יציאת COM 10 כותרת SSD
		-
		- 13 מחבר דפאו״ר לכונן קשיח פעיל 14 מחבר זינה
	- 15 מגשר ניקוי CMOS 16 חריצי DIMM
		- 17 מחבר לחצן הפעלה
- 
- 3 שקע מעבד 4 מגשר השבתת בקר BMC
	-
- 7 מגשר יציאת COM מסוג 11JP 8 מגשר יציאת COM מסוג 12JP
	-
	- 11 מחברי SATA 12 PCIe) פס צד) 1x
		-
		-

#### **טבלה 5-1 . מצבי מגשר של לוח המערכת**

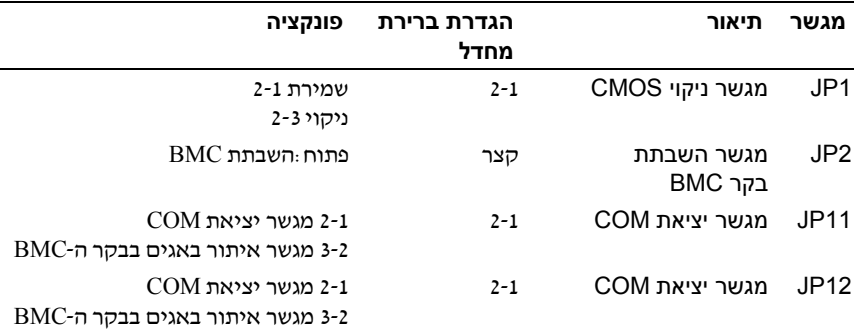

## **מחברים ללוח כונן קשיח 2.5 אינץ׳**

[איור 5-2](#page-84-0) מציג את המחברים בלוח הכונן הקשיח 2.5 אינץ . ׳

#### <span id="page-84-0"></span>**איור 5-2 . לוח לכונן קשיח 2.5 אינץ׳**

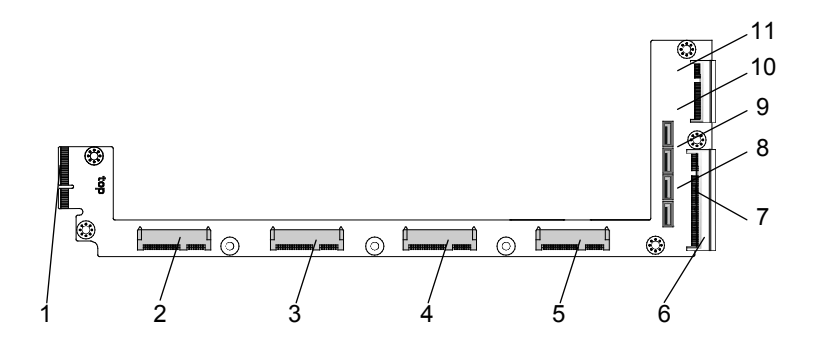

- 
- 3 מחבר לכונן קשיח 2 4 מחבר לכונן קשיח
	-
- 7 מחבר לדפאו״ר כונן קשיח 8 מחבר SATA לכונן קשיח
- 9 מחבר SATA לכונן קשיח 1 10 מחבר SATA לכונן קשיח
	- 11 מחבר SATA לכונן קשיח
- 1 מחבר הלוח האחורי 2 מחבר לכונן קשיח
- 
- 5 מחבר לכונן קשיח 0 6 לוח מערכת Finger Gold
- 
- 

# **מחברים ללוח כונן קשיח 3.5 אינץ׳**

[איור 5-3](#page-85-0) מציג את המחברים בלוח הכונן הקשיח 3.5 אינץ . ׳

<span id="page-85-0"></span>**איור 5-3 . לוח לכונן קשיח 3.5 אינץ׳** 

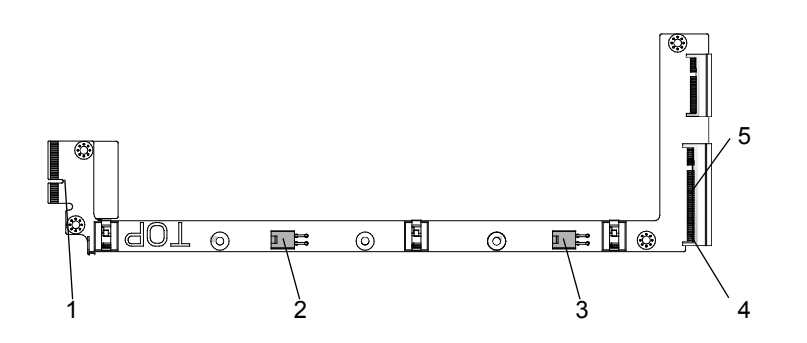

- 
- 3 מחבר זינה לכונן קשיח 1 4 לוח מערכת Finger Gold
	- 5 מחבר לדפאו״ר כונן קשיח
- 1 מחבר הלוח האחורי 2 מחבר זינה לכונן קשיח 0
- 

## **מחברי הלוח האחורי**

#### *B8***מחברים קדמיים ללוח אחורי 12 מזחלות**

איור 5-4 מציג את המחברים הקדמיים ללוח אחורי 12 מזחלות.

#### **איור 5-4 . מחברים קדמיים ללוח אחורי 12 מזחלות**

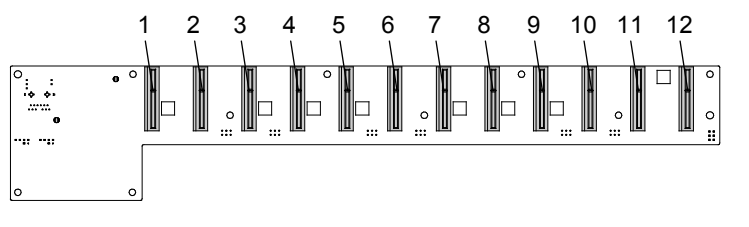

- 1 מחבר מזחלת 1 2 מחבר מזחלת
	-
- 5 מחבר מזחלת 5 6 מחבר מזחלת
- 7 מחבר מזחלת 7 8 מחבר מזחלת
- 9 מחבר מזחלת 9 10 מחבר מזחלת
- 11 מחבר מזחלת 11 12 מחבר מזחלת
- 
- 3 מחבר מזחלת 3 4 מחבר מזחלת
	-
- 
- 
- 

#### *B89***מחברים אחוריים ללוח אחורי 12 מזחלות**

<span id="page-87-0"></span>[איור 5-5](#page-87-0) מציג את המחברים בגב הלוח האחורי.

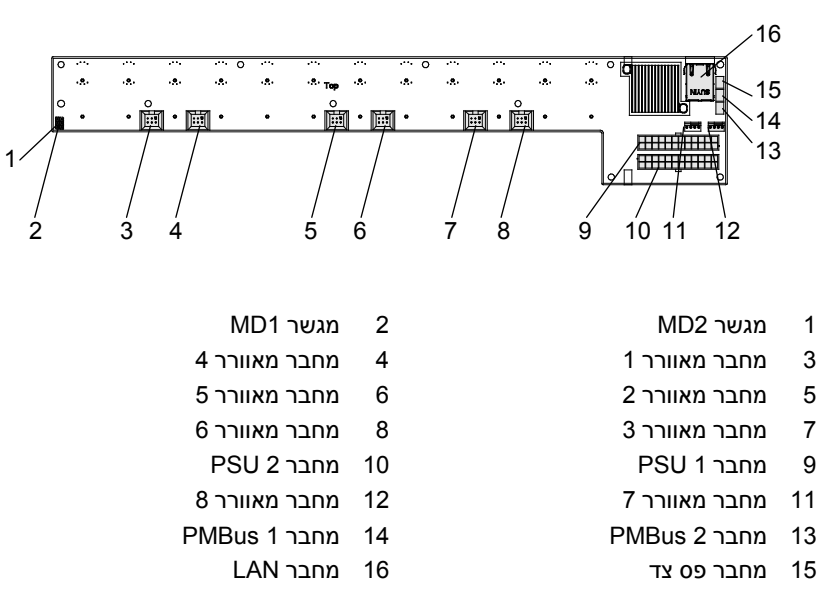

#### **איור 5-5 . מחברים אחוריים ללוח אחורי של יחידת אחסון 12 מזחלות**

#### **טבלה 5-2 . מצבי מגשר ללוח אחורי 12 מזחלות**

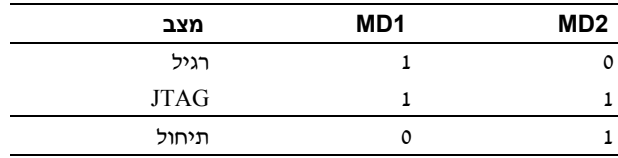

# **מחברי לוח חלוקת הכוח ( ) PDB**

איור 5-6 מציג את המחברים בלוח ה-PDB.

**איור 5-6 . PDBמחברי** 

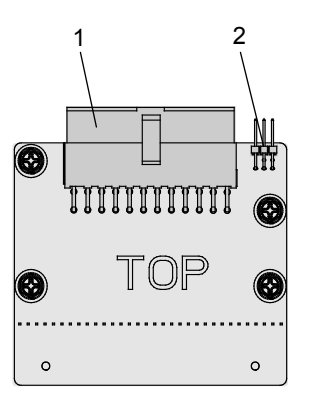

1 מחבר USP 2 מחבר PMBus

# **זינת לוח PDB ומחברי PMBus**

סעיף זה מספק מידע לגבי זינת לוח ה-PDB ולגבי יציאת הפינים של מחבר ה-SMBus .

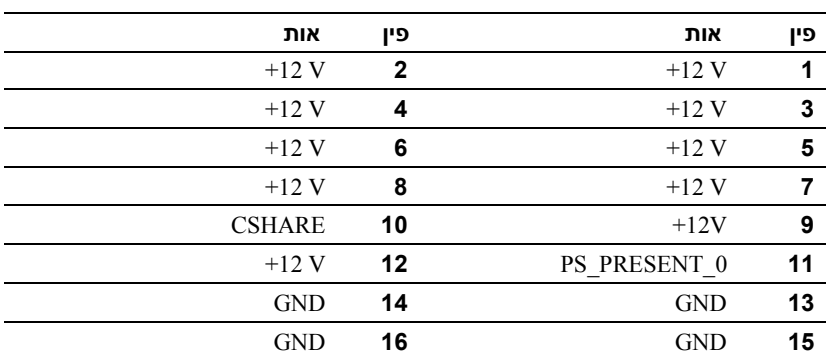

#### **טבלה .5-3 זינת לוח ה-PDB ויציאת הפינים של מחבר ה-SMBus**

| אות        | פין         | אות                | פין |
|------------|-------------|--------------------|-----|
| <b>GND</b> | 18          | <b>GND</b>         | 17  |
| <b>GND</b> | 20          | <b>GND</b>         | 19  |
| P12V STB   | 22          | <b>GND</b>         | 21  |
| <b>GND</b> | 24          | P12V STB           | 23  |
|            |             |                    |     |
| אות        | פין         | אות                | פיו |
| SMB BP DAT | $\mathbf 2$ | SMB BP- CLK        | 1   |
| PS ON N    | 4           | SMB PDB ALRT 0/1 N | 3   |
| PSGD0/1    | 6           | לא זמיו            | 5   |

**טבלה 5-3 . זינת לוח ה-PDB ויציאת הפינים של מחבר ה-SMBus**

# <span id="page-90-0"></span>**6**

# **קבלת עזרה**

# **פנייה Dell אל**

לקוחות בארה״ב יתקשרו למספר DELL-WWW800- ) 800-999-3355(.

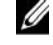

**הערה:** אם אין ברשותך חיבור לאינטרנט, באפשרותך לקבל את פרטי הפנייה לחברת Dell בחשבונית הקנייה, תעודת המשלוח, החשבון או קטלוג המוצרים של . Dell

חברת Dell מציעה כמה אפשרויות לתמיכה ולשירות באינטרנט ובטלפון . הזמינות משתנה לפי מדינה ומוצר, וייתכן שחלק מהשירותים לא יהיו זמינים באזורך . לפנייה אל Dell בנושא מכירות, תמיכה טכנית או שירות לקוחות:

- .**[support.dell.com](http://support.dell.com/)** בכתובת בקר **1**
- **2** לחץ על המדינה/אזור שלך בתחתית העמוד. לקבלת רשימה מלאה של מדינות/אזורים, לחץ על **All** ) כולם).
- **3** לחץ על **Support All** ) כל אפשרויות התמיכה) בתפריט **Support** ) תמיכה).
	- **4** בחר בקישור המתאים לשירות או לתמיכה לפי . צרכיך
		- **5** בחר בשיטת הפנייה המתאימה לך אל חברת Dell.

# **אינדקס**

#### **ה**

הסרה [בית המאוורר 67](#page-66-0) לוח [PDB](#page-71-1) 72 [לוח אחורי 69](#page-68-0) [לוח המערכת 62](#page-61-0) [לוח לכונן קשיח 2.5](#page-58-0) אינץ ׳ 59 [לוח לכונן קשיח 3.5](#page-59-0) אינץ ׳ 60 [מודולי זיכרון 47](#page-46-0) [46מזחלת](#page-45-2)  [מכסה המארז 65](#page-64-1) [סוללת השעון 75](#page-74-1) [ספק כוח 63](#page-62-0) [התנגשויות בהקצאת בקשות](#page-40-0)  פסיקה (IRQ) 41 התקנה [בית המאוורר 69](#page-68-0) לוח [PDB](#page-73-1) 74 [לוח אחורי 72](#page-71-1) [לוח המערכת 62](#page-61-0) [לוח לכונן קשיח 2.5](#page-59-0) אינץ ׳ 60

[לוח לכונן קשיח 3.5](#page-60-0) אינץ ׳ 61 [מודול זיכרון 48](#page-47-0) [46מזחלת](#page-45-2)  [מכסה המארז 66](#page-65-0) [סוללת השעון 76](#page-75-0) [ספק כוח 64](#page-63-0)

**7**

#### **ז**

זיכרון [נתמך 51](#page-50-0)

#### **כ**

כלים [מומלצים 43](#page-42-0)

#### **מ**

מזחלת [הגדרת תצורה 45](#page-44-0) [כללי אכלוס 8](#page-7-0) [תיאור הנורית 9](#page-8-0) [תכונות הצד הקדמי 8](#page-7-0) מחבר [לוח המערכת 83](#page-82-0)

מערכת

[חלק פנימי 44](#page-43-0) [תוכנית הגדרה 11](#page-10-1) [תצורות 7](#page-6-0) מקשים מיוחדים [הגדרת תצורה 12](#page-11-0)

#### **ע**

[על אודות המערכת 7](#page-6-0)

#### **פ**

[פנייה אל](#page-90-0) Dell 91 פתרון בעיות [רצף 77](#page-76-0)

#### **ר**

[רמת גישה 15](#page-14-0)

#### **ת**

תפריט

[35אבטחה](#page-34-1)  [יציאה 36](#page-35-0) [מתקדם 18](#page-17-0) [ראשי 16](#page-15-0) [שרת 29](#page-28-0) [תיחול 25](#page-24-0)

[תפריט תוכנית ההגדרה \(](#page-10-1)Setup) 11

#### **D**

Dell [יצירת קשר 91](#page-90-0)

DIMM

[תצורה 48](#page-47-0) [כללי אכלוס 49](#page-48-0)